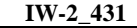

# **INSTRUKCJA WYPEŁNIANIA WNIOSKU O PŁATNOŚĆ Działanie** *431 Funkcjonowanie lokalnej grupy działania, nabywanie umiejętności i aktywizacja* **objętego PROW na lata 2007-2013**

# **A. CZĘŚĆ OGÓLNA**

- 1. Przed wypełnieniem wniosku o płatność w ramach działania 431 *Funkcjonowanie lokalnej grupy działania, nabywanie umiejętności i aktywizacja,* zwanego dalej wnioskiem należy zapoznać się z treścią niniejszej instrukcji.
- 2. Wniosek sporządza się na formularzu udostępnionym na stronie internetowej Urzędu Marszałkowskiego albo wojewódzkiej samorządowej jednostki organizacyjnej województwa, zwanych dalej UM.

Formularz wniosku w ramach ww. działania jest dostępny dla Beneficjenta w formie przeznaczonej do elektronicznego wypełniania (format .pdf) oraz odręcznego wypełniania (format .pdf).

Wersja aktywnego formularza wniosku, która zastąpiła edytowalny formularz w wersji .xls (Excel), daje możliwość przygotowania, zapisu i wydrukowania wniosku z poziomu własnego komputera. Ze względu na funkcjonalności aktywnego formularza wniosku m.in. w zakresie algorytmów naliczania, sumowania, samouzupełnienia - wyeliminowane zostały błędy, które mogły powstawać podczas wypełniania tradycyjnego formularza wniosku.

W celu prawidłowej obsługi aktywnego formularza wniosku konieczne jest używanie odpowiedniego oprogramowania, tj. **Adobe Reader'a w wersji 9.3** lub nowszej. Bezpłatne oprogramowanie można pobrać ze strony [www.adobe.com.](http://www.adobe.com/)

Uwaga! Zasady pobierania i instalacji **Adobe Reader'a w wersji 9.3** lub nowszej zawiera Załącznik do niniejszej instrukcji.

- 3. Do wniosku dołącza się dokumenty, zgodnie z listą załączników określoną we wniosku w sekcji VII. ZAŁĄCZNIKI DO WNIOSKU O PŁATNOŚĆ.
- 4. Obliczanie i oznaczanie terminów dotyczących składania uzupełnień / ponownych uzupełnień / wyjaśnień w toku postępowania o wypłatę pomocy następuje zgodnie z przepisami art. 110-116 ustawy z dnia 23 kwietnia 1964r. – Kodeks Cywilny (Dz.U. 1964 Nr 16, poz. 93 z późn. zm.).

Najczęstsze zastosowanie w toku postępowania o wypłatę pomocy w ramach działania 431 będą miały w szczególności następujące przepisy KC dotyczące terminów:

- "Art. 111 § 1. Termin oznaczony w dniach kończy się z upływem ostatniego dnia. § 2. Jeżeli początkiem terminu oznaczonego w dniach jest pewne zdarzenie, nie uwzględnia się przy obliczaniu terminu dnia, w którym to zdarzenie nastąpiło.
- Art. 112 Termin oznaczony w tygodniach, miesiącach lub latach kończy się z upływem dnia, który nazwą lub datą odpowiada początkowemu dniowi terminu, a gdyby takiego dnia w ostatnim miesiącu nie było w ostatnim dniu tego miesiąca.
- Art. 115. Jeżeli koniec terminu do wykonania czynności przypada na dzień uznany ustawowo za wolny od pracy, termin upływa dnia następnego."<sup>1</sup>

*w przypadku terminów dłuższych, oznaczonych w tygodniach, miesiącach lub latach:*

 1 Powyższe przepisy należy interpretować w następujący sposób:

*dzień rozumiany jest jako doba (24 godziny), przy czym każda kolejna rozpoczyna się z upływem północy. Przykładowo, termin dokonania czynności zostanie dotrzymany, jeżeli przed północą ostatniego dnia danego terminu zostanie nadane pismo w polskiej placówce pocztowej publicznego operatora (Poczta Polska);*

*termin oznaczony w dniach oblicza się od dnia następującego po dniu, w którym nastąpiło zdarzenie ustalające ten termin lub zobowiązujące do dokonania w danym terminie określonych czynności (np. doręczenie wezwania do uzupełnienia braków);*

<sup>-</sup> *początek naliczania terminu rozpoczyna się już w tym samym dniu, w którym nastąpiło konkretne zdarzenie, początkujące termin (np. dokonanie płatności, od której liczy się 5-letni okres wywiązywania się ze zobowiązań umowy przyznania pomocy);*

<sup>-</sup> *zakończenie terminu określonego w tygodniach następuje z końcem dnia, który odpowiada nazwą początkowemu dniowi tego terminu (np. od środy do końca dnia następnej środy); zakończenie terminu określonego w miesiącach lub latach następuje z końcem dnia, który odpowiada datą początkowemu dniowi tego terminu (np. 6 miesięczny okres przedłużenia terminu na wykonanie określonych czynności przez Beneficjenta ustalony od dnia 24 stycznia danego roku zakończy się z końcem dnia 24 lipca tego samego roku);*

<sup>-</sup> *jeśli nie jest możliwe zastosowanie ww. reguły obliczania terminu oznaczonego w miesiącach ze względu na brak dnia odpowiadającego dacie początkowej miesiąca (np. 31 marca przy braku 31 kwietnia), to zakończenie terminu następuje z końcem ostatniego dnia danego miesiąca (np. 1-miesięczny termin zapoczątkowany w dniu 31 marca zakończy się w końcem dnia 30 kwietnia);*

# **SPOSÓB WYPEŁNIANIA WNIOSKU**

5. Zaleca się, aby wniosek był wypełniony elektronicznie i wydrukowany albo wypełniony odręcznie w sposób czytelny, najlepiej pismem drukowanym. Dodatkowo zaleca się, aby wniosek był jednocześnie złożony w wersji elektronicznej na płycie CD. Posiadanie elektronicznej wersji zgodnej z wersją papierową ułatwi jego weryfikację.

Wypełnianie aktywnego formularza wniosku zaczyna się od wskazania kursorem miejsca, od którego chcemy zacząć wpisywać dane (tj. wskazanie jednego z aktywnych pól wniosku). Na polu formularza pojawi się migający znacznik w postaci pionowej kreski. Formularz można wypełniać przesuwając się do przodu kolejno od pola do pola za pomocą klawisza tabulacji (Tab), do tyłu (Shift+Tab) lub w dowolnej kolejności, korzystając z kursora myszki. Niektóre z pól są automatycznie wyliczane lub wypełniane i mogą być niedostępne do edycji.

Wniosek zawiera złożone mechanizmy sprawdzające poprawność oraz spójność danych (tam gdzie jest to możliwe). W celu uniknięcia wezwań do usunięcia nieprawidłowości lub braków we wniosku, należy sprawdzić poprawność jego wypełnienia. Po wciśnięciu przycisku "Sprawdź" (umieszczonego na pierwszej oraz ostatniej stronie aktywnego formularza) uruchamiane jest sprawdzanie poprawności wprowadzonych do formularza danych i pojawia się komunikat z listą błędów. Na liście wyświetla się maksymalnie kilkanaście pierwszych napotkanych błędów.

Pola, których wypełnienie jest bezwzględnie wymagane lub które zostały wypełnione niepoprawnie, są oznaczone **kolorem jasnoczerwonym**. Niewypełnienie lub niepoprawienie tych pól wiąże się z brakiem możliwości właściwego wydrukowania formularza – w takim przypadku każda strona wydruku jest oznaczona znakiem wodnym o treści "wersja robocza". Uwaga - nie jest możliwe złożenie wniosku do UM, na którym jest zamieszczony napis "wersja robocza"! Wniosek zawierający błędy blokujące może być jednak zapisany, a następnie poprawiony.

Pola oznaczone **kolorem jasnoniebieskim** oznaczają te pola, które mogą ale nie muszą dotyczyć danego Beneficjenta. Pomimo niewypełnienia tych pól możliwe jest dokonanie poprawnego wydruku formularza (nie będzie pojawiać się napis "wersja robocza").

Aktywny formularz wniosku uważa się za poprawnie wypełniony, jeżeli po kliknięciu przycisku "Sprawdź" nie wyświetla się żaden komunikat o błędach, bądź wyświetla się komunikat o błędach nieblokujących odnoszący się do pól, które nie dotyczą Beneficjenta. Ponadto, na wydruku poprawnie wypełnionego aktywnego formularza wniosku nie występuje znak wodny o treści "wersja robocza".

Wypełniając pola zawierające rodzaje znaków (np. litery, cyfry, daty), formularz przyjmie w nich tylko ograniczoną liczbę znaków oraz format, właściwy dla tego pola. Pola wymagające wpisania większej liczby znaków posiadają zdolność automatycznego dopasowywania wielkości wpisu, tak aby wprowadzany tekst w całości zmieścił się w danym polu. Należy jednak pamiętać, że występują również ograniczenia co do liczby wprowadzanych znaków.

Wpisując kwoty, należy na początku wpisać kwotę w złotych, a następnie przecinek, po przecinku należy wpisać kwotę groszy (dwie cyfry). Jeżeli wpiszemy więcej niż dwie cyfry, po przejściu do następnego pola kwota groszy zostanie zaokrąglona matematycznie do dwóch miejsc po przecinku. Wpisanie jedynie kwoty w złotych spowoduje po przejściu do następnego pola automatyczne wpisanie przecinka, a po nim zerowej kwoty groszy.

Aby zaznaczyć kwadrat w polu jednokrotnego wyboru, należy wskazać go kursorem i kliknąć na nim myszką. Pole tego typu pozwoli zaznaczyć tylko jeden kwadrat. W polach wielokrotnego wyboru można zaznaczać dowolną liczbę kwadratów.

Na formularzu znajdują się przyciski funkcyjne służące do realizacji dodatkowych czynności (Uwaga! przyciski te nie pojawiają się na wydruku). Przyciski "Dodaj", "Usuń", "+" oraz "-" pozwalają na dodanie lub usuniecie wiersza, tabeli lub całej sekcji.

1

*za dzień ustawowo wolny od pracy uznaje się: niedziele, 1 stycznia - Nowy Rok, 6 stycznia – Święto Trzech Króli, pierwszy i drugi dzień Wielkiej Nocy, 1 maja - Święto Państwowe, 3 maja - Święto Narodowe Trzeciego Maja, pierwszy dzień Zielonych Świątek, dzień Bożego Ciała, 15 sierpnia - Wniebowzięcie Najświętszej Marii Panny, 1 listopada - Wszystkich Świętych, 11 listopada - Narodowe Święto Niepodległości, 25 i 26 grudnia: pierwszy i drugi dzień Bożego Narodzenia;*

*przesunięcie terminu na dzień następny po dniu wolnym od pracy dotyczy wyłącznie obliczania zakończenia terminu na wykonanie czynności.*

**PROW\_431/7z Strona 2 z 25** Terminy w toku postępowania o wypłatę pomocy w ramach działania 431 *Funkcjonowanie lokalnej grupy działania, nabywanie umiejętności i aktywizacja* są terminami ciągłymi, co oznacza, iż oblicza się je jako kolejne dni kalendarzowe, kolejne miesiące lub lata.

W celu uzyskania pomocy dla konkretnego pola można najechać na nie myszką, a wówczas otworzy się okno z objaśnieniami dotyczącymi warunków, które są przypisane do tego pola.

- 6. Jeżeli Beneficjent wypełnia formularz wniosku odręcznie powinien zwrócić uwagę na czytelne wypełnienie pól wniosku. W sytuacji gdy dane pole we wniosku nie dotyczy Beneficjenta – w pole tekstowe należy wstawić kreskę, natomiast w przypadku danych liczbowych należy wstawić wartość "0,00", chyba że w *Instrukcji* podano inaczej. Uwaga! Jeśli Beneficjent korzysta z aktywnego formularza wniosku – pola, które nie dotyczą Beneficjenta należy pozostawić niewypełnione. Np. jeśli Beneficjent nie ustanowił pełnomocnika pola sekcji II.5 DANE PEŁNOMOCNIKA BENEFICJENTA pozostawia niewypełnione.
- 7. Dla każdego etapu realizacji operacji należy złożyć oddzielny wniosek (wniosek o płatność pośrednią / wniosek o płatność ostateczną).
- 8. Dane finansowe podane we wniosku oraz w *Szczegółowym opisie zadań zrealizowanych (…)* wyrażone są w złotych z dokładnością do dwóch miejsc po przecinku.
- 9. Jeśli zakres niezbędnych informacji nie mieści się w przewidzianych do tego polach, dane te należy zamieścić na dodatkowych kartkach (kopie stron wniosku i załączników składanych na udostępnionych przez UM formularzach) ze wskazaniem, której części wniosku dotyczą (adnotacją na tym formularzu bądź załączniku).. Dodatkowe strony, należy podpisać oraz opatrzyć datą i dołączyć przy pomocy zszywacza do wniosku.
- 10. Przed złożeniem wniosku należy upewnić się, czy:
	- wniosek został podpisany w wyznaczonym do tego miejscu przez osoby reprezentujące Beneficjenta / pełnomocnika,
	- wypełnione zostały wszystkie wymagane pola wniosku,
	- wydruk wniosku sporządzanego przez wypełnienie aktywnego formularza nie zawiera oznaczenia "wersja robocza",
	- załączone zostały wszystkie wymagane dokumenty (zgodnie z sekcją VII. ZAŁĄCZNIKI DO WNIOSKU O PŁATNOŚĆ).

# **ZŁOŻENIE WNIOSKU**

11. Wniosek wraz z wymaganymi załącznikami, w tym dokumentami potwierdzającymi poniesione wydatki należy złożyć w wersji papierowej w miejscu wskazanym przez UM w terminie określonym w umowie przyznania pomocy, zwanej dalej umową, zawartej pomiędzy Beneficjentem a Samorządem Województwa. Informację o miejscu składania wniosków UM podaje do publicznej wiadomości na stronie internetowej urzędu marszałkowskiego albo samorządowej jednostki.

W przypadku wniosków sporządzonych przez wypełnienie aktywnego formularza powinno się również dołączyć wersję elektroniczną zapisaną na płycie CD, przy czym:

- − forma elektroniczna wniosku jest zapisem treści wniosku na elektronicznym nośniku informacji;
- − forma papierowa wniosku jest wydrukiem zapisu elektronicznego treści wniosku i została własnoręcznie podpisana przez osoby reprezentujące Beneficjenta/pełnomocnika.

Pracownik UM dokona sprawdzenia zgodności otrzymanego wniosku wersji papierowej z elektroniczną poprzez porównanie sumy kontrolnej na ww. wersjach wniosku. Na każdej stronie wniosku (na dole strony pośrodku), zarówno na formularzu aktywnego PDF jak i na wydruku znajduje się unikalna suma kontrolna, która jednoznacznie identyfikuje dane wprowadzone przez użytkownika.

Właściwa suma kontrolna zostanie ostatecznie ustalona dla danego wniosku dopiero po jego zapisaniu i wydrukowaniu.

Wniosek zostanie przyjęty jedynie w przypadku potwierdzenia, że sumy kontrolne na formularzu aktywnego PDF i na wydruku są identyczne .Wersja elektroniczna wniosku (z płyty CD) zgodna z papierową usprawni oraz przyśpieszy jego dalszą weryfikację (będzie wykorzystana do wprowadzania przez pracownika UM danych do aplikacji informatycznej).

12. O terminowości złożenia wniosku decyduje data jego złożenia w UM. Złożenie wniosku potwierdza się na kopii pierwszej strony wniosku. Potwierdzenie zawiera datę złożenia oraz jest opatrzone pieczęcią UM oraz podpisane przez osobę przyjmującą wniosek.

Pracownik UM przyjmuje wniosek wraz z załącznikami, rejestruje go, stempluje oryginały faktur lub dokumenty o równoważnej wartości dowodowej pieczątką: "Przedstawiono do refundacji w ramach Programu Rozwoju Obszarów Wiejskich na lata 2007–2013", które po skopiowaniu i poświadczeniu kopii za zgodność z oryginałem zostaną zwrócone Beneficjentowi.

Jeśli postanowienia umowy tak przewidują – pracownik UM przyjmuje wniosek z kopiami faktur lub dokumentów o równoważnej wartości dowodowej ostemplowanymi pieczątką "Przedstawiono do refundacji w ramach PROW na lata 2007-2013" i poświadczone przez Beneficjenta za zgodność z oryginałem.

W celu poprawnego przygotowania kopii faktur lub dokumentów o równoważnej wartości dowodowej należy w pierwszej kolejności ostemplować oryginał faktury lub dokumentu o równoważnej wartości dowodowej (w tym m.in. listy płac, rachunki do umów o dzieło, umowy zlecenia lub inne umowy cywilno-prawne) pieczątką "Przedstawiono do refundacji w ramach PROW na lata 2007-2013". Pieczątka powinna być przystawiona w widocznym miejscu, na każdej stronie dokumentu, w sposób umożliwiający odczytanie zawartych na tym dokumencie danych. Następnie ostemplowane oryginały faktur lub dokumentów o równoważnej wartości dowodowej należy skopiować i poświadczyć za zgodność z oryginałem. Tak przygotowane dokumenty należy załączyć do wniosku o płatność składanego do UM.

W przypadku niezłożenia wniosku w terminie określonym w umowie, UM dwukrotnie wzywa Beneficjenta do złożenia wniosku w kolejnych wyznaczonych do tego terminach lub do złożenia wniosku o zmianę umowy w zakresie terminu złożenia wniosku. Niezłożenie wniosku po drugim wezwaniu lub wniosku o zmianę umowy skutkować będzie rozwiązaniem umowy.

Uwaga:

Z chwilą wejścia w życie rozporządzenia Ministra Rolnictwa i Rozwoju Wsi zmieniającego rozporządzenie w sprawie szczegółowych warunków i trybu przyznawania oraz wypłaty pomocy finansowej w ramach działania *"Funkcjonowanie (…)"* Beneficjent będzie miał możliwość złożenia wniosku również w formie przesyłki rejestrowanej nadanej w placówce pocztowej operatora publicznego.

13. Beneficjent w dowolnym momencie po złożeniu wniosku może zwrócić się z pisemną prośbą o wycofanie wniosku w całości lub w części.

Jeżeli Beneficjent został poinformowany o nieprawidłowościach w dokumentach lub o zamiarze przeprowadzenia kontroli na miejscu, w wyniku której następnie wykryto nieprawidłowości, wycofanie nie jest dozwolone w odniesieniu do części, których te nieprawidłowości dotyczą.

Wycofanie wniosku w całości nie wywołuje żadnych skutków prawnych, powstaje więc sytuacja jakby Beneficjent tego wniosku nie złożył. Natomiast wycofanie wniosku w części lub innej deklaracji (załącznika) sprawia, że Beneficjent znajduje się w sytuacji sprzed złożenia odnośnych dokumentów lub ich części.

# **ROZPATRZENIE WNIOSKU**

14. Niezwłocznie po pozytywnym rozpatrzeniu wniosku o płatność dokonuje się wypłaty środków finansowych z tytułu pomocy, lecz nie później niż w terminie 3 miesięcy od dnia jego złożenia. Do terminu tego nie wlicza się okresu przeznaczonego na złożenie uzupełnień/wyjaśnień.

Jednocześnie, zgodnie z postanowieniami umowy w przypadku wystąpienia opóźnienia w otrzymaniu przez Agencję Restrukturyzacji i Modernizacji Rolnictwa, zwanej dalej ARiMR środków finansowych na wypłatę pomocy, płatności będą dokonywane niezwłocznie po ich otrzymaniu.

- 15. Beneficjent nie jest zobowiązany do składania wraz z wnioskiem załączników, które są już w posiadaniu danego UM, gdyż stanowiły załączniki do innego złożonego wniosku dotyczącego działań PROW 2007-2013, oraz nie minął jeszcze okres ważności tych załączników i nie uległy zmianie dane w nich zawarte. W takim przypadku należy dołączyć do wniosku oświadczenie, w którym Beneficjent wskaże wniosek lub wnioski, przy których znajdują się wymagane załączniki, z podaniem informacji niezbędnych do zlokalizowania tych dokumentów przez pracownika UM (np. nr sprawy).
- 16. Jeżeli wniosek został wypełniony nieprawidłowo lub zawiera braki, UM wzywa Beneficjenta, w formie pisemnej do ich usunięcia w terminie 14 dni od dnia doręczenia wezwania.

Termin uważa się za zachowany, jeżeli przed jego upływem nadano pismo w polskiej placówce pocztowej operatora publicznego albo złożono w polskim urzędzie konsularnym.

- 17. Jeżeli Beneficjent pomimo wezwania, nie usunął nieprawidłowości lub braków w wyznaczonym terminie, UM ponownie wzywa Beneficjenta, w formie pisemnej, do usunięcia pozostałych nieprawidłowości lub braków w terminie 14 dni od dnia doręczenia wezwania.
- 18. Jeżeli Beneficjent, pomimo wezwania do usunięcia pozostałych nieprawidłowości lub braków nie usunął ich w wyznaczonym terminie, UM rozpatruje wniosek w zakresie, w jakim został wypełniony oraz na podstawie dołączonych i poprawnie sporządzonych dokumentów.

Jeżeli Beneficjent nie jest w stanie usunąć nieprawidłowości lub braków związanych z dowodami poniesienia kosztów kwalifikowalnych, może on w tym samym terminie złożyć wyjaśnienie wskazujące na brak jego winy za włączenie niekwalifikującej się kwoty do wniosku (zgodnie z art. 30 ust. 1 Rozporządzenia Komisji (UE) Nr 65/2011 *ustanawiającego szczegółowe zasady wykonania Rozporządzenia Rady (WE) Nr 1698/2005 w odniesieniu do wprowadzenia procedur kontroli oraz do zasady wzajemnej zgodności w zakresie środków wsparcia rozwoju obszarów wiejskich*, zwanym dalej *Rozporządzeniem Komisji (UE) Nr 65/2011*).

- 19. W trakcie rozpatrywania wniosku, UM może wzywać Beneficjenta, w formie pisemnej, do wyjaśnienia faktów istotnych dla rozstrzygnięcia sprawy lub przedstawienia dowodów na potwierdzenie tych faktów w terminie 14 dni od dnia doręczenia wezwania.
- 20. W dniu wysłania pisma do Beneficjenta wzywającego do usunięcia nieprawidłowości lub braków we wniosku, UM poinformuje Beneficjenta o piśmie telefonicznie albo jeśli istnieje taka możliwość kontaktu po stronie Beneficjenta, za pomocą faksu albo poczty elektronicznej.
- 21. Jeżeli w trakcie rozpatrywania wniosku niezbędne jest uzyskanie dodatkowych wyjaśnień lub opinii innego podmiotu lub zajdą nowe okoliczności budzące wątpliwości co do możliwości wypłaty pomocy, termin rozpatrywania wniosku, o którym mowa w pkt. 15 wydłuża się o czas niezbędny do uzyskania tych wyjaśnień lub opinii, także w związku z zajściem nowych okoliczności, nie dłuższy jednak niż 2 miesiące. W takim przypadku Beneficjent zostanie poinformowany pisemnie o wydłużeniu terminu rozpatrywania wniosku, w związku z oczekiwaniem na opinię innego podmiotu.
- 22. W przypadku przesłania uzupełnień, wyjaśnień lub poprawnych dokumentów przesyłką nadaną w polskiej placówce pocztowej operatora publicznego, o terminowości ich złożenia decyduje data stempla pocztowego, a w przypadku ich dostarczenia bezpośrednio do UM o terminowości ich złożenia decyduje data wpływu do UM. Należy przechowywać dokument potwierdzenia nadania celem wyjaśnienia ewentualnych wątpliwości odnośnie terminu wysyłki.
- 23. Beneficjent może wystąpić z pisemną prośbą o przedłużenie terminu wykonania określonych czynności w trakcie weryfikacji wniosku maksymalnie o 6 miesięcy, przy czym przedłużenie terminu o więcej niż miesiąc wymaga udokumentowania przyczyn tego przedłużenia.
- 24. Jeżeli w trakcie weryfikacji wniosku na którymkolwiek etapie nastąpi uchybienie terminu wykonania przez Beneficjenta określonych czynności, UM na prośbę Beneficjenta przywraca termin, jeśli:
	- prośba została wniesiona odpowiednio w terminie 45 dni od dnia ustania przyczyny uchybienia;  $\bullet$
	- jednocześnie z wniesieniem prośby dopełniono czynności, dla której był określony termin;
	- uprawdopodobniono, że uchybienie nastąpiło bez winy Beneficjenta.
- 25. Wszystkie załączone do wniosku dokumenty sporządzone w języku obcym muszą być przetłumaczone na język polski przez tłumacza przysięgłego.
- 26. Środki finansowe z tytułu pomocy wypłaca się na warunkach określonych w umowie, jeżeli Beneficjent:
	- a) zrealizował operację lub jej etap, w tym poniósł związane z tym koszty, zgodnie z warunkami określonymi w rozporządzeniu Ministra Rolnictwa i Rozwoju Wsi z dnia 23 maja 2008 r. w sprawie szczegółowych warunków i trybu przyznawania oraz wypłaty pomocy finansowej w ramach działania "Funkcjonowanie lokalnej grupy działania, nabywanie umiejętności i aktywizacja" objętego PROW 2007-2013 (Dz.U. Nr 103, poz. 660 z późn. zm.), zwanego dalej rozporządzeniem oraz w umowie,
	- b) zrealizował lub realizuje zobowiązania określone w umowie,

c) udokumentował zrealizowanie operacji lub jej etapu, w tym poniesienie kosztów kwalifikowalnych z tym związanych.

Uwaga! Beneficjent powinien udokumentować rzeczywiste osiągnięcie i zachowanie celu operacji, wskazanego w umowie oraz prawidłowe, zgodne z przeznaczeniem wykorzystanie inwestycji objętej wnioskiem.

W przypadku, gdy Beneficjent nie spełnił któregokolwiek z warunków, wymienionych powyżej, środki finansowe z tytułu pomocy mogą być wypłacone w części dotyczącej operacji lub jej etapu oraz jeżeli cel operacji został osiągnięty lub może zostać osiągnięty do dnia złożenia wniosku o płatność ostateczną. W przypadku, gdy podczas oceny wniosku UM stwierdza, że cel operacji nie został osiągnięty lub nie zostanie osiągnięty następuje odmowa wypłaty całości przyznanej pomocy.

- 27. Beneficjent w trakcie realizacji operacji oraz do dnia upływu 5 lat od dnia dokonania przez ARiMR płatności ostatecznej, zobowiązany jest do przechowywania dokumentacji związanej z przyznaną pomocą, z wyłączeniem dokumentów, których oryginały znajdują się w siedzibie UM. W przypadku niespełnienia ww. warunku, zwrotowi podlega 5% pobranej kwoty pomocy.
- 28. W przypadku stwierdzenia, iż Beneficjent umyślnie złożył fałszywe deklaracje, dana operacja zostanie wykluczona ze wsparcia EFRROW a wszystkie kwoty, które już zostały wypłacone na tę operację zostaną odzyskane wraz z należnymi odsetkami zaś Beneficjent zostanie wykluczony z otrzymania wsparcia w ramach tego samego działania w danym oraz w następnym roku kalendarzowym.
- 29. W przypadku, gdy wnioskowana kwota pomocy dla danego etapu (Sekcja IV DANE DOTYCZĄCE WNIOSKU O PŁATNOŚĆ pkt 16) nie będzie przekraczała kwoty pomocy wyliczonej po sprawdzeniu kwalifikowalności wniosku przez UM o więcej niż 3%, zgodnie z postanowieniami umowy kwota refundacji będzie równa kwocie pomocy obliczonej przez UM.

W przypadku, gdy wnioskowana przez Beneficjenta we wniosku kwota pomocy będzie wyższa o więcej niż 3% od kwoty pomocy wyliczonej po sprawdzeniu kwalifikowalności wniosku przez UM, zastosowane zostanie zmniejszenie zgodnie z art. 30 ust. 1 Rozporządzenia Komisji (UE) Nr 65/2011. Kwota refundacji zostanie dodatkowo pomniejszona o kwotę stanowiącą różnicę pomiędzy kwotą wnioskowaną przez Beneficjenta a kwotą obliczoną przez UM na podstawie prawidłowo poniesionych kosztów kwalifikowalnych. Zmniejszenie nie ma zastosowania, jeżeli Beneficjent udowodni, że nie ponosi winy za włączenie niekwalifikującej się kwoty do wnioskowanej kwoty pomocy dla danego etapu.

Jeżeli procentowe przekroczenie kosztów wynosić będzie więcej niż 3% (X > 3%) pracownik UM dokona obliczenia kwoty refundacji wg poniższego wzoru:

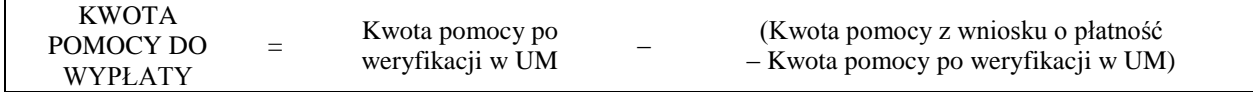

Procentowe przekroczenie kosztów (X) pracownik UM obliczy wg następującego wzoru:

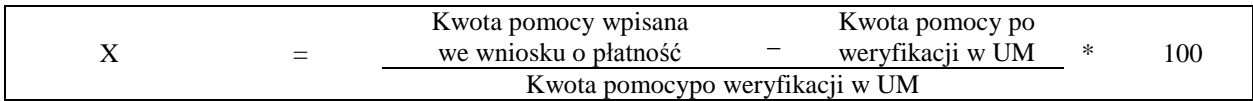

30. Beneficjent jest zobowiązany do poinformowania w formie pisemnej UM o wszelkich zmianach w zakresie danych objętych wnioskiem niezwłocznie po ich zaistnieniu.

### **We wniosku występują następujące rodzaje sekcji i pól:**

- [SEKCJA(E) OBOWIĄZKOWA(E)] sekcja obowiązkowa do wypełnienia przez Beneficjenta poprzez wpisanie odpowiednich danych lub zaznaczenie odpowiedniego pola.
- [SEKCJA(E) OBOWIĄZKOWA(E), O ILE DOTYCZY] sekcja obowiązkowa do wypełnienia przez Beneficjenta poprzez wpisanie odpowiednich danych lub zaznaczenie odpowiedniego pola, jeżeli dotyczy.
- $-$  [SEKCJA(E) WYPEŁNIONA(E) NA STAŁE] sekcja niepodlegająca modyfikacjom.
- [POLE(A) OBOWIĄZKOWE] pole obowiązkowe do wypełnienia przez Beneficjenta poprzez wpisanie odpowiednich danych.
- [POLE(A) OBOWIĄZKOWE(A), O ILE DOTYCZY] pole do wypełnienia przez Beneficjenta w przypadku, jeżeli dotyczy.
- [POLE(A) WYPEŁNIA PRACOWNIK UM] pole wypełniane przez pracownika UM po wpłynięciu wniosku do UM.

[POLE(A) WYPEŁNIONE NA STAŁE] – pole niepodlegające modyfikacjom.

# **B. INSTRUKCJA WYPEŁNIANIA POSZCZEGÓLNYCH PUNKTÓW FORMULARZA WNIOSKU O PŁATNOŚĆ**

**Sekcja tytułowa** [SEKCJA OBOWIĄZKOWA].

W sekcji tytułowej wniosku pola: *Znak sprawy* oraz *pieczęć, Data przyjęcia i podpis* wypełniane są przez pracownika UM. [POLE WYPEŁNIA PRACOWNIK UM]

Konieczność zamieszczenia przez pracownika UM znaku sprawy dotyczy również formularzy udostępnionych wraz z wnioskiem przez UM.

# **I. RODZAJ PŁATNOŚCI** [SEKCJA OBOWIĄZKOWA].

Należy wstawić znak X w jedno właściwe pole, w zależności od rodzaju płatności.

a) *płatność pośrednia* – w przypadku wniosków składanych w ramach etapu, jeżeli etap ten nie jest etapem końcowym, b) *płatność ostateczna* – w przypadku wniosków składanych w ramach ostatniego etapu realizacji operacji.

Jeśli Beneficjent korzysta z aktywnego formularza wniosku, w przypadku wyboru niewłaściwego statusu, odznaczenia dokonuje się poprzez wybranie innego statusu.

# **II. DANE IDENTYFIKACYJNE BENEFICJENTA** [SEKCJA OBOWIĄZKOWA].

## **Pole 1. Nazwa Beneficjenta** [POLE OBOWIĄZKOWE].

Należy podać nazwę Beneficjenta, pod którą został zarejestrowany w Krajowym Rejestrze Sądowym (KRS).

# **Pole 2. Numer Identyfikacyjny** [POLE OBOWIĄZKOWE].

Należy wpisać numer identyfikacyjny nadany przez Agencję Restrukturyzacji i Modernizacji Rolnictwa zgodnie z przepisami *ustawy z dnia 18 grudnia 2003 r. o krajowym systemie ewidencji producentów, ewidencji gospodarstw rolnych oraz ewidencji wniosków o przyznanie płatności (Dz.U. z 2004 r. Nr 10, poz. 76 z późn. zm.).*

Dane identyfikacyjne LGD we wniosku powinny być zgodne z danymi, jakie zostały podane we wniosku o wpis do ewidencji producentów (EP). W przypadku, gdy dane identyfikacyjne LGD są inne niż dane w EP, LGD powinna niezwłocznie zgłosić aktualizację tych danych do właściwego Biura Powiatowego ARiMR. Brak zgodności danych na etapie wypłaty środków finansowych będzie powodował konieczność składania wyjaśnień, a w uzasadnionych przypadkach – jeśli mimo wezwania LGD do dokonania stosownych poprawek, dane identyfikacyjne nadal nie będą zgodne z danymi w EP – może nastąpić odmowa wypłaty pomocy.

Niezgodność danych w zakresie numeru rachunku bankowego nie skutkuje odmową wypłaty pomocy.

### **Pole 3.1 NIP** [POLE OBOWIĄZKOWE].

Należy wpisać Numer Identyfikacji Podatkowej nadany przez Urząd Skarbowy.

### **Pole 3.2 REGON** [POLE OBOWIĄZKOWE]

Należy wpisać numer statystyczny podmiotu gospodarczego zarejestrowanego w Krajowym Rejestrze Urzędowym Podmiotów Gospodarki Narodowej.

# **Pole 4. Adres siedziby Beneficjenta** [POLA OBOWIĄZKOWE].

Dane we wniosku powinny być zgodne z danymi zawartymi w umowie. W przypadku zmiany danych Beneficjenta zawartych w umowie, Beneficjent jest zobowiązany do niezwłocznego poinformowania UM o zaistniałych zmianach. Należy podać:

- dokładny adres siedziby,
- numery telefonu i faksu (wraz z numerem kierunkowym),
- adres e-mail oraz adres strony www (jeśli posiada).

Jeśli Beneficjent korzysta z aktywnego formularza wniosku pola województwo, powiat, gmina, miejscowość należy wypełnić wartościami wybranymi z rozwijalnej listy (słownika). Analogiczne zasady stosowane są do wszystkich pól adresowych.

W związku z wynikającą z Rozporządzenia Rady Ministrów z dnia 15 grudnia 1998r. w sprawie szczegółowych zasad prowadzenia, koniecznością stosowania i udostępniania krajowego rejestru urzędowego podziału terytorialnego kraju tzw. TERYT oraz związanych z tym obowiązków organów administracji rządowej i jednostek samorządu terytorialnego w polach adresowych formularza wniosku został zaimplementowany ww. słownik.

W przypadku pojawienia się problemów związanych z nazwami miejscowości lub brakiem miejscowości w ww. słowniku, należy wybrać raz jeszcze gminę zmieniając jej rodzaj (z obszaru wiejskiego w gminie miejsko-wiejskiej na gminę miejsko-wiejską lub odwrotnie) i następnie wybrać ponownie właściwą miejscowość. W przypadku drobnych rozbieżności w zapisie nazwy miejscowości (np. Kalinka Kolonia - Kalinka-Kolonia) należy wybrać ze słownika nazwę w nim istniejącą. Gdy po zastosowaniu powyższych czynności nadal występuje brak możliwości wyboru właściwej miejscowości, zwykle przyczyną jest fakt, iż posiada ona status "kolonia", "przysiółek", "osiedle", "osada" lub "leśniczówka" i stanowi integralną część innej miejscowości, która występuje w słowniku TERYT. Należy wówczas skorzystać ze strony internetowej GUS (dostęp do słownika TERYT http://www.stat.gov.pl/broker/access/showSearch.jspa) i wyszukać daną miejscowość wśród integralnych części innych miejscowości, a następnie na formularzu wniosku wybrać ze słownika tę, do której należy, natomiast w polu "ulica" należy przepisać nazwę miejscowości np. z krajowego rejestru sądowego.

## **Pole 5. Dane pełnomocnika Beneficjenta** [POLA OBOWIĄZKOWE O ILE DOTYCZY]**.**

W imieniu Beneficjenta może występować pełnomocnik, któremu Beneficjent udzielił stosownego pełnomocnictwa.

Pełnomocnictwo musi być sporządzone w formie pisemnej oraz określać w swojej treści, w sposób niebudzący wątpliwości rodzaj czynności, do których pełnomocnik jest umocowany. Załączane do wniosku pełnomocnictwo, powinno zawierać potwierdzenie własnoręczności podpisów dokonane przez notariusza.

Dane dotyczące pełnomocnika powinny być zgodne z dołączonym do wniosku pełnomocnictwem.

Należy podać nazwisko, imię, stanowisko/funkcję, dokładny adres pełnomocnika, numery telefonu i faksu pełnomocnika (wraz z numerem kierunkowym), adres e-mail oraz adres strony www (jeśli posiada).

W przypadku edytowalnej wersji wniosku, jeżeli pełnomocnik nie występuje - pole to należy zostawić niewypełnione.

# **Pole 6. Dane osoby uprawnionej do kontaktu** [POLA OBOWIĄZKOWE O ILE DOTYCZY]

W sprawach dotyczących operacji można wskazać osobę uprawnioną do kontaktu z UM, poprzez wpisanie we wniosku danych identyfikujących tę osobę. Należy pamiętać, że osoba wskazana do kontaktu będzie upoważniona jedynie do kontaktów telefonicznych i mailowych, a nie do korespondencji pocztowej, ponieważ korespondencja skutecznie doręczona może być jedynie bezpośrednio do Beneficjenta albo uprawnionego pełnomocnika.

# **III. DANE Z UMOWY PRZYZNANIA POMOCY** [SEKCJA OBOWIĄZKOWA].

**Pole 7. Nazwa Funduszu:** [POLE WYPEŁNIONE NA STAŁE]*. Europejski Fundusz Rolny na rzecz Rozwoju Obszarów Wiejskich*

### **Pole 8. Numer umowy** [POLE OBOWIĄZKOWE].

Należy wpisać numer umowy, w ramach której składany jest wniosek.

# **Pole 9. Data zawarcia umowy** [POLE OBOWIĄZKOWE].

Należy podać datę zgodnie z umową w formacie dzień-miesiąc-rok.

# **Pole 10. Kwota pomocy z umowy przyznana dla całej operacji** [POLE OBOWIĄZKOWE].

Należy podać kwotę pomocy przyznaną dla całej operacji, zgodnie z umową, uwzględniając ewentualne zmiany kwoty pomocy, wynikające z zawartych aneksów.

# **Pole 11. Kwota pomocy z umowy przyznana dla danego etapu operacji** [POLE OBOWIĄZKOWE].

Należy podać kwotę pomocy przyznaną dla danego etapu operacji, zgodnie z ostatnim zaakceptowanym przez UM *Planem finansowym operacji.*,

# **IV. DANE DOTYCZĄCE WNIOSKU O PŁATNOŚĆ** [SEKCJA OBOWIĄZKOWA].

## **Pole 12. Wniosek za okres** [POLE OBOWIĄZKOWE].

Należy podać okres, za jaki składany jest wniosek w formacie: dzień-miesiąc-rok.

W pozycji "od..." należy wpisać (zarówno dla wniosku o płatność pośrednią jak i wniosku o płatność ostateczną) datę nie wcześniejszą niż 01.01.2011 r., a w pozycji "do…." – faktyczny dzień złożenia wniosku o płatność w UM albo ostatni dzień terminu złożenia wniosku o płatność przewidzianego w umowie dla danego etapu.

Uwaga! Należy pamiętać, żeby przedstawione do refundacji faktury lub dokumenty o równoważnej wartości dowodowej nie były poniesione wcześniej niż podana data w pozycji "od…".

Koszty złożone przed ww. datami nie stanowią kosztów kwalifikowalnych.

# **Pole 13. Koszty całkowite realizacji danego etapu operacji** [POLE OBOWIĄZKOWE].

Należy podać wysokość całkowitych kosztów realizacji danego etapu operacji, która powinna być równa *kwocie wydatków całkowitych* (sekcja V. WYKAZ FAKTUR LUB DOKUMENTÓW O RÓWNOWAŻNEJ WATROŚCI DOWODOWEJ DOKUMENTUJĄCYCH PONIESIONE KOSZTY**,** kol. 11 *Kwota wydatków całkowitych,* wiersz *Razem)*.

# **Pole 14. Koszty kwalifikowalne realizacji danego etapu operacji** [POLE OBOWIĄZKOWE].

Należy wpisać kwotę wydatków kwalifikowalnych, która powinna być równa *kwocie wydatków kwalifikowalnych* (sekcja V. WYKAZ FAKTUR LUB DOKUMENTÓW O RÓWNOWAŻNEJ WARTOŚCI DOWODOWEJ DOKUMENTUJĄCYCH PONIESIONE KOSZTY kol. 12 *Kwota wydatków kwalifikowalnych***,** wiersz *Razem*.

W przypadku aktywnej wersji wniosku, pole to jest nieedytowalne i wypełniane automatycznie.

### **Pole 15. Koszty niekwalifikowalne realizacji danego etapu operacji** [POLE OBOWIĄZKOWE].

Kwota kosztów niekwalifikowalnych danego etapu stanowi różnicę pomiędzy polem 13. *Koszty całkowite realizacji danego etapu operacji* a polem 14. *Koszty kwalifikowalne realizacji danego etapu operacji.*

W przypadku aktywnej wersji wniosku pole to wyliczane jest automatycznie (wartość pola może być równa 0).

### **Pole 16**. **Wnioskowana kwota pomocy dla danego etapu operacji** [POLE OBOWIĄZKOWE].

Wnioskowana kwota pomocy dla danego etapu operacji nie może być wyższa niż kwota wpisana we wniosku w pkt. 11 w sekcji III. DANE Z UMOWY PRZYZNANIA POMOCY oraz jednocześnie nie może być wyższa niż kwota wpisana w pkt. 14, w sekcji IV. DANE DOTYCZĄCE WNIOSKU O PŁATNOŚĆ. Jeśli jednak kwota wydatków kwalifikowalnych realizacji danego etapu (pkt. 14) jest wyższa niż kwota pomocy dla danego etapu zawarta w *Planie finansowym operacji* (odzwierciedlona w pkt. 11 wniosku), należy wpisać kwotę pomocy zgodnie z *Planem finansowym operacji.*

# UWAGA:

Jeśli Beneficjent uzyskał zaliczkę na sfinansowanie operacji, rozliczana jest ona według sposobu określonego w umowie oraz w ostatnim zaakceptowanym *Planie finansowym operacji*, na podstawie wcześniejszej deklaracji Beneficjenta. Zwrot części otrzymanych środków z tego tytułu jest wymagany, jeżeli wypłacona Beneficjentowi kwota zaliczki przewyższa przysługującą jeszcze Beneficjentowi do wypłaty kwotę pomocy.

W sytuacji, gdy Beneficjent nie zwróci dobrowolnie ww. kwoty, zostanie wobec niego wszczęta procedura dochodzenia należności.

# **V. WYKAZ FAKTUR LUB DOKUMENTÓW O RÓWNOWAŻNEJ WARTOŚCI DOWODOWEJ DOKUMENTUJĄCYCH PONIESIONE KOSZTY** [SEKCJA OBOWIĄZKOWA].

W przypadku aktywnego formularza wniosku zaleca się przed wypełnieniem sekcji V. WYKAZ FAKTUR *(…)* wypełnić sekcję VI SZCZEGÓŁOWY OPIS ZADAŃ ZREALIZOWANYCH (…), ponieważ kolumna *8 Wykazu faktur* (…) odwołuje się do *Szczegółowego opisu zadań zrealizowanych (…).*

### a) **Sposób wypełnienia poszczególnych kolumn "WYKAZU FAKTUR…"**

Pozycje zawierające dane finansowe należy wypełnić z dokładnością do dwóch miejsc po przecinku. W przypadku występowania faktur zaliczkowych, do wykazu faktur należy wpisać tylko fakturę końcową uwzględniającą pełną kwotę transakcji, natomiast faktury zaliczkowe należy dołączyć do wniosku o płatność.

**Kolumna 1 – Nr faktury lub dokumentu** – należy wpisać numer faktury lub numer dokumentu o równoważnej wartości dowodowej, potwierdzającego realizację operacji objętej wnioskiem*.* W przypadku, gdy Beneficjent w ramach kosztów bieżących (administracyjnych) zatrudnia pracowników na umowę o pracę należy wpisać numer szczegółowej listy płac.

**Kolumna 2** – **Rodzaj dokumentu** – należy wpisać rodzaj dokumentu wymienionego w części V, lit. b.

**Kolumna 3** –**Nr księgowy lub ewidencyjny** należy wpisać numer konta na którym dokonano ewidencji zdarzenia lub numer kodu rachunkowego, potwierdzający prowadzenie przez Beneficjenta oddzielnego systemu rachunkowości albo stosowanie oddzielnego kodu rachunkowego.

**Kolumna 4 – Data wystawienia**– należy wpisać dzień, miesiąc, rok (dd-mm-rr) wystawienia faktury lub dokumentu o równoważnej wartości dowodowej.

**Kolumna 5** – **NIP wystawcy faktury lub dokumentu –** należy wpisać NIP wystawcy faktury lub dokumentu o równoważnej wartości dowodowej.

W niektórych przypadkach możliwe jest nie wpisanie numeru NIP-u wystawcy dokumentu o równoważnej wartości dowodowej, jeśli dotyczy to np. opłat sądowych, skarbowych, rozliczeń delegacji służbowych lub listy płac.

**Kolumna 6 – Nazwa wystawcy faktury lub dokumentu** – należy podać dokładną nazwę wystawcy faktury lub dokumentu (bez podawania adresu). W przypadku, gdy Beneficjent w ramach kosztów bieżących (administracyjnych) zatrudnia pracowników na umowe o prace należy wpisać w tej kolumnie "zatrudnienie".

**Kolumna 7 – Pozycja na fakturze lub dokumencie albo nazwa towaru/usługi** – należy wpisać nr pozycji na fakturze lub dokumencie albo nazwę towaru lub usługi, do której odnosi się koszt kwalifikowalny. Jeżeli na dokumencie występuje kilka pozycji należy wpisać nazwy (jeżeli są krótkie) lub numery tych pozycji, które stanowią koszty kwalifikowalne (np.: 1-3, 5,7).

**Kolumna 8 – Pozycja w** szczegółowym opisie zadań zrealizowanych – należy podać, do której pozycji szczegółowego opisu zadań zrealizowanych odnosi się dany dokument (np. I A 1, II B 3).

**Kolumna 9 – Data zapłaty** – należy wpisać daty dokonania zapłaty za przedstawione do refundacji faktury lub inne dokumenty o równoważnej wartości dowodowej w formacie: dzień-miesiąc-rok (dd-mm-rr). W przypadku, gdy Beneficjent w ramach kosztów bieżących (administracyjnych) zatrudnia pracowników na umowę o pracę należy wpisać w tej kolumnie daty wypłaty wynagrodzeń zgodnie z dowodami zapłaty.

**Kolumna 10 –Sposób zapłaty (G/P/K) –** należy wpisać odpowiednie oznaczenie, gdzie: G **–** oznacza płatność gotówką; P – oznacza płatność przelewem; K – oznacza płatność kartą.

**Kolumna 11 - Kwota wydatków całkowitych –** należy wpisać sumę kwot brutto faktur/dokumentów o równoważnej wartości dowodowej dla pozycii ujętych w kolumnie 5.

W przypadku, gdy Beneficjent w ramach kosztów bieżących (administracyjnych) zatrudnia pracowników na umowę o pracę należy wpisać w tej kolumnie kwotę brutto wraz z pełną kwotą składek płaconych przez pracodawcę.

**Kolumna 12 – Kwota wydatków kwalifikowalnych** – należy wpisać odpowiednią kwotę poniesionych wydatków podlegających refundacji (dla pozycji ujętych w kolumnie 5), wynikających z faktur lub dokumentów o równoważnej wartości dowodowej oraz dokumentów potwierdzających dokonanie zapłaty.

**Kolumna 13 – w tym VAT** – należy wpisać kwotę VAT w przypadku, gdy VAT jest kosztem kwalifikowalnym. W przypadku Beneficjenta, dla którego VAT nie bedzie kosztem kwalifikowalnym należy wpisać wartość "0,00", a w kol. 12 należy wpisać kwotę netto poniesionego kosztu (bez VAT).

W przypadku aktywnej wersji wniosku dodana jest – niewidoczna na wydruku – kolumna 14 *Stawka VAT.* Jeżeli Beneficient wpisze w tej kolumnie wartość liczbową (mniejszą lub równą 23%) w kolumnie 13 pojawi się automatycznie wyliczona kwota VAT. Każdorazowa zmiana wartości w polu *Stawka VAT* będzie skutkować ponownym wyliczeniem wartości pola 13.

**RAZEM (w zł)** stanowi sumę wartości wpisanych powyżej odpowiednio w kolumnach: 11, 12, 13.

W przypadku aktywnej wersji wniosku pola *Razem* dla kolumn 11, 12 oraz 13 są automatycznie wyliczane i niedostępne do edycji.

Kwota wydatków kwalifikowalnych (kol. 12) w sekcji V. WYKAZ FAKTUR LUB DOKUMENTÓW O RÓWNOWAŻNEJ WARTOŚCI DOWODOWEJ (…) musi być zgodna z danymi zawartymi w sekcji VI. SZCZEGÓŁOWY OPIS ZADAŃ ZREALIZOWANYCH W RAMACH ETAPU …, kol. 8, wiersz III Razem koszty kwalifikowalne  $(I + II.A+II.B+II.C+II.D+II.E)$ .

Zarówno w przypadku zmniejszenia jak i zwiększenia kosztów kwalifikowalnych w odniesieniu do danych zawartych w *Szczegółowym opisie zadań zrealizowanych w ramach etapu …*, w każdej pozycji należy wpisać rzeczywistą kwotę poniesionych wydatków kwalifikowalnych.

W przypadku, gdy Beneficjent przedstawia jako potwierdzenie poniesienia kosztu notę księgową obowiązkowo powinien oprócz ww. noty księgowej, przedstawić fakturę na podstawie której nota została wystawiona.

W takim przypadku do wykazu faktur należy w pierwszej kolejności wpisać fakturę. W kolumnie 11 należy wpisać kwotę brutto faktury. W kolumnie 12 należy wpisać kwotę wydatków podlegających refundacji według załączonej noty księgowej.

W wierszu poniżej należy wpisać odpowiednie dane dotyczące noty księgowej. W pole rodzaj dokumentu należy wpisać NK natomiast w kolumnach 11-13 należy wpisać wartość ...0".

# **b) Dokumenty akceptowane w trakcie autoryzacji płatności:**

W zależności od zakresu operacji oraz kosztów kwalifikowalnych przypisanych do działania *431 Funkcjonowanie lokalnej grupy działania, nabywanie umiejętności i aktywizacja* w trakcie autoryzacji wniosku akceptowane będą w szczególności następujące dokumenty krajowe i zagraniczne:

- 1. Faktury VAT;
- 2. Faktury VAT MP;
- 3. Rachunki;
- 4. Raport kasowy (KP, KW);
- 5. Dokumenty celne (wraz z dowodami zakupu, których dotyczą);
- 6. Faktury korygujące (wraz z fakturami, których dotyczą);
- 7. Noty korygujące (wraz z fakturami, na podstawie których zostały wystawione);
- 8. Umowy sprzedaży wraz z załączonym dokumentem potwierdzającym poniesienie wydatku w związku z zawarciem umowy np. dowód wpłaty, wyciąg z rachunku bankowego, potwierdzenie przelewu, bądź oświadczenie sprzedającego potwierdzające przyjęcie zapłaty;
- 9. Umowy o pracę, umowy zlecenia, o dzieło oraz inne umowy cywilnoprawne, jeżeli koszty z nimi związane mogą być kosztami kwalifikowalnymi, wraz z załączonym dokumentem potwierdzającym poniesienie wydatku (dowód wpłaty, wyciąg z rachunku bankowego, polecenie przelewu), bądź oświadczeniem sprzedającego potwierdzającym przyjęcie zapłaty lub oświadczeniem kontrahenta Beneficjenta o przyjęciu zapłaty. Do umów o pracę, zlecenia oraz o dzieło, jeżeli zostały zawarte z osobami fizycznymi nie prowadzącymi działalności gospodarczej, należy dołączyć rachunek określający wysokość podatku dochodowego oraz dokument stwierdzający istnienie obowiązku podatkowego wraz z dowodem zapłaty podatku, a także dokument wskazujący wysokość składek na ubezpieczenia społeczne i zdrowotne wraz z dowodem ich zapłaty;
- 10. Dokumenty, które mogą być sporządzone na udokumentowanie zapisów w księdze dotyczących niektórych kosztów (wydatków), zaopatrzone w datę i podpisy osób, które bezpośrednio dokonały wydatków (dowody wewnętrzne), określające: przy zakupie – nazwę towaru oraz ilość, cenę jednostkową i wartość, a w innych przypadkach – przedmiot operacji gospodarczych i wysokość kosztu (wydatku) –– na zasadach określonych w § 14 rozporządzenia Ministra Finansów z dnia 26 sierpnia 2003 r. *w sprawie prowadzenia podatkowej księgi przychodów i rozchodów* (Dz.U. 2003 nr 152 poz. 1475 z późn. zm.);

Lista przedstawiona powyżej nie zamyka w sposób definitywny możliwości potwierdzenia poniesionych kosztów innymi dokumentami, jeśli wymagają tego okoliczności oraz charakter realizowanej operacji.

Stowarzyszenia i Fundacje jako osoby prawne zobowiązane są do prowadzenia ksiąg rachunkowych zgodnie z ustawą z dnia 29 września 1994 r. o rachunkowości (Dz.U. z 2009 r. Nr 152, poz. 1223 z późn. zm.) i z uwzględnieniem rozporządzenia Ministra Finansów z dnia 15 listopada 2001 r. w sprawie szczególnych zasad rachunkowości dla niektórych jednostek niebędących spółkami handlowymi, nieprowadzących działalności gospodarczej (Dz.U. Nr 137, poz. 1539 z późn. zm.).

Przedstawiony dowód księgowy powinien spełniać warunki określone w ustawie z dnia 29 września 1994r. o rachunkowości (Dz.U. z 2009 r. Nr 152, poz. 1223 z późn. zm.), tj. określenie rodzaju dowodu i jego numeru identyfikacyjnego, określenie stron (nazwy i adresy) dokonujących operacji gospodarczej, opis operacji oraz jej wartość, datę dokonania operacji, a gdy dowód został sporządzony pod inna datą – także datę sporządzenia dowodu, podpis wystawcy dowodu oraz osoby której wydano lub od której przyjęto składniki aktywów, stwierdzenie sprawdzenia i zakwalifikowania dowodu do ujęcia w księgach rachunkowych przez wskazanie miejsca oraz sposobu ujęcia dowodu w księgach (dekretacja), podpis osoby odpowiedzialnej za te wskazania (z zastrzeżeniem art. 21 ust. 1a ustawy).

Do przedstawionych faktur i dokumentów o równoważnej wartości dowodowej należy dołączyć potwierdzenie poniesienia wydatku, czyli zapłaty należności tj. dowody płatności gotówkowej (powyżej 1 tys. zł w formie bezgotówkowej). W razie wystąpienia jakichkolwiek wątpliwości związanych z dokumentami potwierdzającymi poniesienie wydatków, UM może wystąpić do Beneficjenta o dodatkowe dokumenty potwierdzające dokonanie zapłaty.

Jeżeli Beneficjent przedstawi do rozliczenia dowód zapłaty potwierdzający, że dokonał transakcji gotówką w kwocie przekraczającej limit, tj. 1 tys. zł, wówczas cała kwota zapłacona gotówką zostanie zaliczona do kosztów niekwalifikowalnych, z uwagi na fakt, że została poniesiona niezgodnie z rozporządzeniem. Należy pamiętać, że faktura zapłacona gotówką może zawierać wyszczególnienie kosztów niekwalifikowanych (np. koszt przesyłki), które będą kosztem własnym Beneficjenta i które mimo, że powodują przekroczenie kwoty limitu nie powodują sankcji niezakwalifikowania całej kwoty poniesionej w gotówce. Wymagane jest, aby faktury były opłacone w całości.

Stosownie do wymogu określonego w art. 75 ust.1 lit. c) pkt i) Rozporządzenia Rady (WE) Nr 1698/2005 z dnia 20 września 2005 r. *w sprawie wsparcia rozwoju obszarów wiejskich przez Europejski Fundusz Rolny na rzecz Rozwoju Obszarów Wiejskich* (zwanego dalej Rozporządzeniem Rady (WE) Nr 1698/2005), Beneficjenci realizujący operacje w ramach PROW 2007 -2013 są zobowiązani do prowadzenia oddzielnego systemu rachunkowości albo korzystania z odpowiedniego kodu rachunkowego dla wszystkich wydarzeń gospodarczych (transakcji) związanych z realizacją operacji, tj. kosztów kwalifikowalnych.

Na Beneficjencie spoczywa obowiązek udowodnienia, że niniejsze wymogi zostały zachowane.

W przypadku Beneficjentów prowadzących księgi rachunkowe i sporządzających sprawozdania finansowe zgodnie z zasadami określonymi w ustawie z dnia 29 września 1994 r. *o rachunkowości* (Dz.U. z 2009 r. Nr 152, poz. 1223 z późn. zm.) przez "oddzielny system rachunkowości albo odpowiedni kod rachunkowy", o którym mowa w przepisach art. 75 ust. 1 lit. c) pkt i) Rozporządzenia Rady (WE) Nr 1698/2005 należy rozumieć ewidencję księgową wyodrębnioną w ramach prowadzonych przez Beneficjenta ksiąg rachunkowych, a nie odrębne księgi rachunkowe.

Wymóg ten stosuje się od nowego roku obrotowego w rozumieniu przepisów o rachunkowości dla wszystkich spraw wszczętych nie wcześniej niż w dniu wejścia w życie rozporządzenia Ministra Rolnictwa i Rozwoju Wsi z dnia 12 sierpnia 2010 r. zmieniającego rozporządzenie w sprawie szczegółowych warunków i trybu przyznawania oraz wypłaty pomocy finansowej w ramach działania 431 Funkcjonowanie lokalnej grupy działania, nabywanie umiejętności i aktywizacja objętego Programem Rozwoju Obszarów Wiejskich na lata 2007-2013 (Dz.U. Nr 153, poz. 1029), tj. spraw w związku z pomocą przyznaną na podstawie wniosku o przyznanie pomocy na lata 2011-2015.

Aby właściwie prowadzić wyodrębnioną ewidencję księgową ww. Beneficjenci powinni:

- wprowadzić dodatkowe konta syntetyczne lub analityczne, pozwalające na wyodrębnienie zdarzeń związanych tylko z daną operacją, w układzie umożliwiającym spełnienie wymagań w zakresie sprawozdawczości i kontroli oraz w zakresie sporządzania zestawienia z komputerowego systemu księgowego. Wyodrębnienie obowiązuje dla wszystkich zespołów kont, na których będzie dokonywana ewidencja zdarzeń związanych z operacją,  $\ln h$
- wprowadzić odpowiedni kod księgowy dla wszystkich transakcji oraz kont księgowych związanych z daną operacją. Wyodrębniony kod księgowy oznacza odpowiedni symbol, numer, wyróżnik stosowany przy rejestracji, ewidencji lub oznaczeniu dokumentu, który umożliwia sporządzanie zestawień, w tym komputerowych, w określonym przedziale czasowym ujmujących wszystkie zdarzenia związane tylko z daną operacją.

Weryfikacja spełniania powyższego wymogu będzie prowadzona w ramach kontroli na miejscu.

W przypadku, gdy zdarzenie powodujące poniesienie kosztów kwalifikowalnych nie zostało uwzględnione w oddzielnym systemie rachunkowości albo do identyfikacji nie wykorzystano odpowiedniego kodu rachunkowego, o których mowa w art. 75 ust. 1 lit. c pkt. i Rozporządzenia Rady (WE) Nr 1698/2005, koszty te będą podlegać refundacji w wysokości pomniejszonej o 10 %.

Zaleca się aby faktury lub dokumenty o równoważnej wartości dowodowej zawierały na odwrocie dokumentu opis z następującymi informacjami:

- 1. Numer umowy przyznania pomocy,
- 2. Numer pozycji w *Szczegółowym opisie zadań zrealizowanych w ramach etapu …*,
- 3. Kwota wydatków kwalifikowalnych w ramach danego dokumentu … zł,
- 4. Numer odrębnego konta na którym zostały zaksięgowane wydatki w ramach danej operacji
- 5. Potwie**r**dzenie poprawności rachunkowej, formalnej i merytorycznej przez złożenie podpisu przez osoby sprawdzające wraz z datami ich złożenia.

### **c) Sposób przeliczania płatności dokonywanych w walutach obcych na walutę polską (złoty).**

### **Płatności bezgotówkowe dokonywane w walutach obcych.**

W przypadku płatności bezgotówkowych dokonywanych w innych walutach niż złoty, należy podać, po jakim kursie dokonano płatności.

W przypadku płatności bezgotówkowych do przeliczeń kwot z waluty obcej na złote należy przyjąć kurs podany przez bank Beneficjenta – zgodnie z art. 30 ust. 2 punkt 1 ustawy z dnia 29 września 1994 r. o rachunkowości (Dz.U. z 2009 r. Nr 152, poz. 1223 z późn. zm ):

Oznacza to, że w przypadku płatności bezgotówkowych kwotę z faktury lub dokumentu o równoważnej wartości dowodowej należy przeliczyć z waluty obcej na złote po kursie sprzedaży waluty stosowanym przez bank Beneficjenta z dnia dokonania transakcji zapłaty.

W przypadku, gdy bank zastosuje inny kurs waluty obcej do przeliczeń na złote, należy każdorazowo stosować rzeczywisty kurs, po którym dokonano płatności, podany przez bank Beneficjenta.

Kurs zastosowany przez bank Beneficjenta należy podać poprzez:

- przedstawienie adnotacji banku na fakturze lub innym dokumencie o równoważnej wartości dowodowej lub
- przedstawienie adnotacji banku na dokumencie wystawionym przez bank (np. potwierdzeniu przelewu) lub
- przedstawienie odrębnego zaświadczenia z banku, w którym dokonano płatności.

W przypadku, gdy Beneficjent zastosuje inny kurs waluty przy wycenie wydatku (wynikający z zastosowania np. metody FIFO) i wydatek ten zaksięgowany zostanie wg tego kursu w księgach rachunkowych, należy przyjąć rzeczywisty kurs, po jakim wyceniony został wydatek.

### **Płatności gotówkowe dokonywane w walutach obcych.**

W przypadku płatności gotówkowych dokonywanych w walutach innych niż złoty, wartość transakcji należy przeliczać na złote według wyliczonego i ogłoszonego przez NBP bieżącego kursu sprzedaży waluty obcej z dnia dokonania transakcji zapłaty.

#### **Informacje szczegółowe do płatności bezgotówkowych i gotówkowych dokonywanych w walutach obcych.**

Kurs sprzedaży walut ogłoszony przez NBP w dniu dokonania transakcji zapłaty stosowany jest nie tylko w przypadku płatności gotówkowych, ale również w każdym przypadku, w którym Beneficjent nie ma możliwości przedstawienia w UM rzeczywistego kursu, po jakim została przeliczona transakcja zapłaty, np. gdy transakcja ta dokonywana jest w walucie obcej poza granicami RP w banku, który nie prowadzi tabel kursów walut przeliczanych na złote.

Jeżeli Beneficjent nie ma możliwości przeliczenia na złote według kursu sprzedaży waluty obcej ogłoszonego przez NBP, gdyż NBP nie publikuje takich tabel, np. lit litewski należy zastosować kurs średni NBP obowiązujący w dniu dokonania transakcji zapłaty.

#### **VI. SZCZEGÓŁOWY OPIS ZADAŃ ZREALIZOWANYCH W RAMACH ETAPU...** [SEKCJA OBOWIĄZKOWA].

W nagłówku *Szczegółowego opisu zadań zrealizowanych w ramach etapu …* należy wpisać numer etapu, w ramach którego składany jest wniosek o płatność.

Pozycje w *Szczegółowym opisie zadań zrealizowanych* (*…)* zawierające dane finansowe należy wypełnić z dokładnością do dwóch miejsc po przecinku.

*Szczegółowy opis zadań zrealizowanych w ramach etapu …*wypełniany jest na podstawie danych zawartych w sekcji V. *Wykaz faktur lub dokumentów o równoważnej wartości dowodowej dokumentujących poniesione koszty* oraz zgodnie z danymi w ostatnim zaakceptowanym opisie zadań*.*

Zakres zadań w *Szczegółowym opisie zadań zrealizowanych w ramach etapu …* należy wypełnić zadaniami zaplanowanymi do realizacji w ostatnim zaakceptowanym opisie zadań dotyczącym danego wniosku o płatność*.*  Przenoszone są wszystkie zadania wyszczególnione w ostatnim zaakceptowanym opisie zadań*,* przy czym zakres rzeczowy i finansowy jest wypełniany jedynie w odniesieniu do zadań zaplanowanych do realizacji w danym etapie. Jeśli dane zadanie nie dotyczyło danego etapu – wpisujemy zera we wszystkich pozycjach dot. zakresu rzeczowego i finansowego.

W kolumnie 7 należy podać kwotę kosztów dotyczących inwestycji zaplanowaną w danym etapie w zaakceptowanym opisie zadań w ramach danego zadania. Natomiast w kolumnie 10 należy podać kwotę kosztów dotyczących inwestycji poniesioną w danym etapie w ramach danego zadania.

W *Szczegółowym opisie zadań zrealizowanych w ramach etapu…* należy ująć koszty kwalifikowalne bieżące (administracyjne) oraz koszty związane z nabywaniem umiejętności i aktywizacją.

W przypadku aktywnego formularza wniosku istnieje możliwość definiowania grupy zadań w ramach poszczególnych zakresów operacji. Aby dodać grupę należy pod danym zakresem wcisnąć przycisk *"Dodaj grupę.* Dana grupa numerowana jest odręcznie począwszy od numeru 1.W ramach danej grupy Beneficjent może definiować pozycje (zadania). W tym celu należy wskazać kursorem przycisk *"Dodaj pozycję"* i kliknąć na nim myszką. Dodana pozycja otrzyma numerację w formacie X.Y, gdzie X to numer grupy zadań w ramach której została dodana pozycja, natomiast Y to numer zadania w ramach danej grupy. Numer grupy (X) definiowany jest automatycznie, natomiast numer zadania (Y) należy wpisać odręcznie. Przycisk "Usuń" umożliwia usuwanie kolejnych pozycji/grup.

Okres kwalifikowalności kosztów wynika z przepisów rozporządzenia. Oznacza to, że w ramach umowy przyznania pomocy na lata 2011-2015 okres kwalifikowalności obejmuje okres:

- od dnia zawarcia umowy, lecz nie wcześniej niż w dniu 01.01.2011 r.
- do dnia złożenia wniosku o płatność ostateczną, nie później jednak niż do 30.06.2015 r.

W związku z powyższym dany koszt jest kwalifikowalny, jeżeli:

- został poniesiony w okresie kwalifikowalności, a należność związana z tym kosztem została uregulowana do dnia złożenia wniosku o płatność, w ramach którego dany koszt ma być zakwalifikowany lub do ostatniego uzupełnienia, o którym mowa w §16 ust. 2 rozporządzenia,
- przy czym zaciągnięcie zobowiązania, z którego wynika dany koszt nie może być wcześniejsze niż złożenie pierwszego wniosku o przyznanie pomocy w ramach w/w działania.

Do kosztów kwalifikowanych można również zaliczyć koszty, wynikające np. z "prowadzenia rachunku bankowego", w tym opłaty i prowizje pobierane przez bank wynikające z umów oraz inne świadczenie usług w celu zapewnienia sprawnego działania LGD (za wyjątkiem kosztów poniesionych z tytułu odsetek od zadłużenia, art. 71 ust. 3 lit. b Rozporządzenia Rady (WE) Nr 1698/2005).

W przypadku, gdy LGD jednocześnie stanowi lokalną grupę rybacką (LGR) współfinansowaną z EFR, wówczas koszty bieżące powinny być rozdzielone na koszty związane z realizacją LSR i realizacją lokalnej strategii rozwoju obszarów rybackich (LSROR), a w przypadku kosztów, które dotyczą zarówno LSR jak i LSROR koszty takie należy podzielić zgodnie z przyjętą przez LGD metodologią podziału wspólnych kosztów bieżących LGD i LGR. Metodologia ta musi być określona w sposób mierzalny i musi wynikać z czynności, jakie są niezbędne do realizacji danej strategii.

W przypadku przyjęcia zasady, iż jeden pracownik może być zaangażowany w realizację zadań związanych z wdrażaniem różnych programów, w takim przypadku np. z jego zakresu czynności oraz prowadzonej ewidencji czasu pracy powinno wynikać, jaki czas został przeznaczony na realizację danej strategii. Z powyższego zapisu wynika, iż jeden etat może być w części wykorzystany na potrzeby LSR, a w części na potrzeby LSROR.

Należy pamiętać, iż koszty bieżące (administracyjne) poniesione przez LGD w okresie realizacji Programu, przekraczające 15% sumy refundowanych kosztów kwalifikowalnych wszystkich operacji, objętych opracowaną przez nią LSR i zrealizowanych w tym okresie w ramach działań, o których mowa w art. 5 ust. 1 pkt. 21-23 ustawy z 7 marca 2007 r. o wspieraniu rozwoju obszarów wiejskich z udziałem środków Europejskiego Funduszu Rolnego na rzecz Rozwoju Obszarów Wiejskich, nie są kosztami kwalifikowalnymi. Należy przy tym pamiętać, iż w pierwszych latach wdrażania działania 431 były brane pod uwagę kwoty planowane, natomiast w miarę wdrażania LSR do wyliczenia wysokości poniesionych przez LGD kosztów bieżących będą brane kwoty wypłacone.

Jeżeli wartości wpisane w poszczególnych pozycjach *Szczegółowego opisu zadań zrealizowanych …* różnią się od wartości wpisanych w tych pozycjach w zaakceptowanym opisie zadań, należy obliczyć odchylenia zgodnie z podanym poniżej wzorem i wynik wpisać w kolumnie 10 przy danej pozycji kosztów, której odchylenie dotyczy:

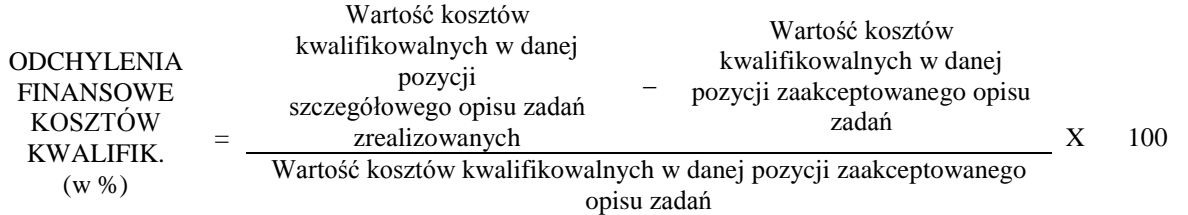

Kwestie uzasadniania i uznawania przez UM odchyleń finansowych w *Szczegółowym opisie zadań zrealizowanych (…)* zawarte zostały w § 9 umowy przyznania pomocy.

Należy przy tym pamiętać, iż kwota pomocy zawarta w umowie nie może ulec zwiększeniu.

W przypadku aktywnej wersji wniosku dodana jest – niewidoczna na wydruku – kolumna 11 *Stawka VAT.* Jeżeli Beneficjent wpisze w tej kolumnie wartość liczbową (mniejszą lub równą 23%) w kolumnie 9 pojawi się automatycznie wyliczona kwota VAT Każdorazowa zmiana wartości w polu *Stawka VAT* będzie skutkować ponownym wyliczeniem wartości pola.

# **VII. ZAŁĄCZNIKI DO WNIOSKU O PŁATNOŚĆ**

Do wniosku o płatność należy dołączyć załączniki zgodnie z wykazem.

Przy nazwie każdego załącznika należy wpisać liczbę załączników, jaka jest składana z wnioskiem.

W zależności od rodzaju załącznika, do wniosku należy załączyć oryginał lub kopię.

Kopie oznaczone przypisem (1) – oznaczają kopie dokumentów składanych wraz z wnioskiem potwierdzone za zgodność z oryginałem przez pracownika urzędu marszałkowskiego / wojewódzkiej samorządowej jednostki organizacyjnej realizującej zadania związane z przyznawaniem pomocy lub jeśli postanowienia umowy przyznania pomocy tak przewidują - kopie faktur lub dokumentów o równoważnej wartości dowodowej - ostemplowane pieczątką "Przedstawiono do refundacji w ramach PROW na lata 2007-2013".

Kopie oznaczone przypisem (2) – oznaczają kopie dokumentów składanych wraz z wnioskiem potwierdzone za zgodność z oryginałem przez:

- notariusza lub
- podmiot, który wydał dokument lubprzez pracownika urzędu marszałkowskiego / wojewódzkiej samorządowej jednostki organizacyjnej realizującej zadania związane z przyznawaniem pomocy.

# **A. Załączniki dotyczące operacji:**

## **1. Faktury lub dokumenty o równoważnej wartości dowodowej (w tym umowy o dzieło, zlecenia i inne umowy cywilnoprawne)** – kopie 1

Z wnioskiem należy przedstawić w UM oryginały faktur lub dokumentów o równoważnej wartości dowodowej (w tym umowy o dzieło, zlecenia i inne umowy cywilnoprawne).

Faktury oraz dokumenty o równoważnej wartości dowodowej zostały opisane w punkcie Vb niniejszej instrukcji.

Beneficjent, który w trakcie realizacji operacji zmieni oferenta, wskazanego we wniosku o przyznanie pomocy, tj. wykonawcę/dostawcę/usługodawcę, zobowiązany jest do przedłożenia uzasadnienia konieczności dokonania zmiany. Uzasadnienie należy złożyć wraz z wnioskiem o płatność i wykazać w części VII ZAŁĄCZNIKI DO WNIOSKU O PŁATNOŚĆ B. Inne załączniki.

Zobowiązanie dotyczy tych Beneficjentów, którzy przedkładali wraz z wnioskiem o przyznanie pomocy zapytania ofertowe i odpowiadające im oferty.

Sposób potwierdzenia przez pracownika UM oryginałów dokumentów został opisany w pkt. 12 części A Część ogólna niniejszej instrukcji.

# **2. Umowy o pracę z listami płac oraz zakresy czynności pracowników –** kopie 1

W przypadku, gdy Beneficjent w ramach kosztów bieżących (administracyjnych) zatrudnia pracowników na umowę o pracę, należy przedstawić w UM oryginały umów o pracę wraz z listami płac oraz zakresami czynności wszystkich pracowników, których zatrudnienie jest niezbędne do realizacji operacji.

Zgodnie z § 3a ust. 1 pkt 3 rozporządzenia, w przypadku przyznania pomocy, do kosztów kwalifikowalnych zalicza się koszty, wynagrodzenia i innych świadczeń, o których mowa w Kodeksie pracy, związanych z pracą pracowników LGD, w tym nie więcej niż 3 członków zarządu LGD, a także inne koszty ponoszone przez LGD na podstawie odrębnych przepisów w związku z zatrudnieniem tych pracowników.

W związku z powyższym umowy o pracę mogą być zawarte przed dniem zawarcia umowy przyznania pomocy, natomiast koszty wynagrodzenia zalicza się do kosztów kwalifikowalnych nie wcześniej niż w dniu 1 stycznia 2011 r.

Z wnioskiem należy przedstawić w UM oryginały listy płac z wyszczególnieniem wszystkich składników wynagrodzenia i kwot pobranych z tytułu opłaconych składek na ubezpieczenie społeczne i zdrowotne oraz składek na Fundusz Pracy i Fundusz Gwarantowanych Świadczeń Pracowniczych.

Sposób potwierdzenia przez pracownika UM oryginałów dokumentów został opisany w pkt. 12 części A Zalecenia ogólne niniejszej instrukcji.

### **3. Dowody zapłaty** – kopie<sup>1</sup>

Z wnioskiem należy przedstawić w UM oryginały dowodów zapłaty, które po skopiowaniu i poświadczeniu ich kopii za zgodność z oryginałem, zostaną zwrócone Beneficjentowi w dniu złożenia wniosku o płatność lub złożenia uzupełnień / wyjaśnień do tego wniosku.

W przypadku, gdy postanowienia umowy przyznania pomocy tak przewidują należy załączyć kopie faktur lub dokumentów o równoważnej wartości dowodowej ostemplowane pieczątką "Przedstawiono do refundacji w ramach PROW na lata 2007-2013", poświadczone przez Beneficjenta za zgodność oryginałem.

Pod pojęciem dowodu zapłaty należy rozumieć:

- dowody zapłaty bezgotówkowej,
- dowody zapłaty gotówkowej.

Dowodem zapłaty bezgotówkowej może być w szczególności:

wyciąg bankowy lub inny dokument bankowy potwierdzający dokonanie płatności, lub

- zestawienie przelewów dokonanych przez bank Beneficjenta zawierające wartości i daty dokonania poszczególnych przelewów, tytuł, odbiorcę, oraz stempel banku lub
- wydruk z systemu e- bankowości.

Dowodem zapłaty gotówkowej może być w szczególności:

- oświadczenie wystawcy faktury lub dokumentu księgowego o równoważnej wartości dowodowej o dokonaniu zapłaty przez Beneficjenta sporządzone w formie odrębnego dokumentu lub
- adnotacja sprzedającego o dokonaniu zapłaty przez Beneficjenta na fakturze lub dokumencie o równoważnej wartości dowodowej lub
- dokument KP (Kasa Przyjmie) lub
- rozliczenie pobranej przez pracownika zaliczki.

Dowód zapłaty gotówkowej powinien być podpisany przez osobę przyjmującą wpłatę.

W przypadku*,* gdy jednorazowa wartość transakcji bez względu na liczbę wynikających z niej płatności jest dokonana za pomocą gotówki do wysokości limitu określonego w rozporządzeniu, tj. do 1 000 zł, Beneficjent jest zobowiązany dodatkowo dołączyć kopie raportów kasowych.

Raporty kasowe powinny zawierać wpłaty i wypłaty gotówkowe oraz powinny być dokumentowane dowodami kasowymi, tj. dowodami źródłowymi (np. fakturami) bądź zastępczymi dowodami kasowymi ("Dowód wpłaty – KP", "Dowód wypłaty – KW").

W sytuacji, gdy faktura/dokument o równoważnej wartości dowodowej zawierają tylko określenie sposobu zapłaty: "gotówka", koniecznym jest:

- załączenie dowodu zapłaty w formie dokumentu kasowego: "Dowód wpłaty – KP lub Dowód wypłaty – KW",

- potwierdzenie przez wystawcę faktury/dokumentu o równoważnej wartości dowodowej przyjęcia gotówki w kwocie wynikającej z tej faktury, zawierającej pieczątkę, datę i podpis wystawcy faktury/ dokumentu o równoważnej wartości dowodowej. Dowód zapłaty gotówkowej powinien być podpisany przez osobę przyjmującą wpłatę.

Jeżeli na fakturze/dokumencie o równoważnej wartości dowodowej forma płatności została określona jako "gotówka", a termin płatności jako dzień wystawienia dokumentu oraz na fakturze/ dokumencie o równoważnej wartości dowodowej znajduje się adnotacja "zapłacono", wówczas taki dokument nie wymaga dołączenia dodatkowych dowodów zapłaty, jako dokument dodatkowy.

W przypadku stwierdzenia błędów lub uchybień w podstawowych dowodach potwierdzających zapłatę, za właściwe uznaje się również oświadczenie wystawcy faktury lub dokumentu księgowego o równoważnej wartości dowodowej o dokonaniu takiej zapłaty przez Beneficjenta z uwzględnieniem: wysokości wpłat, dat ich dokonania, nr faktury/dokumentu o równoważnej wartości dowodowej, którego wpłata dotyczy oraz podpisu osoby przyjmującej wpłatę (patrz punkt Vb niniejszej instrukcji: Dokumenty akceptowane w trakcie autoryzacji płatności).

W przypadku płatności dokonywanych w innych walutach niż złoty, należy podać, po jakim kursie dokonano płatności. Sposoby przedstawienia kursu zastosowanego przez bank Beneficjenta zostały opisane w punkcie Vc niniejszej instrukcji.

Przedstawione dowody zapłaty powinny umożliwiać identyfikację faktury lub dokumentu o równoważnej wartości dowodowej, którego wpłata dotyczy oraz ustalenie wysokości i dat dokonania poszczególnych wpłat.

W przypadku, gdy Beneficjent w ramach kosztów bieżących (administracyjnych) zatrudnia pracowników na umowę o pracę, umowę zlecenie czy umowę o dzieło należy dołączyć do wniosku następujące dokumenty:

- polecenie przelewu na zaliczkę miesięczną na podatek dochodowy od osób fizycznych, od łącznej kwoty wypłat dokonanych za miesiące realizacji operacji lub jej etapu,
- polecenie przelewu dotyczące opłacanych składek na ubezpieczenie społeczne i zdrowotne oraz składek na Fundusz Pracy oraz Fundusz Gwarantowanych Świadczeń Pracowniczych (o ile Stowarzyszenie opłaca składki).

Obowiązek odprowadzania składki na FGŚP wynika z ustawy z dnia 13 lipca 2006 roku o ochronie roszczeń pracowniczych w razie niewypłacalności pracodawcy (Dz.U. Nr 158, poz. 1121). Składki na Fundusz Gwarantowanych Świadczeń Pracowniczych odprowadzone mimo braku takiego obowiązku nie stanowią kosztu kwalifikowanego, gdyż są wydatkiem poniesionym niezasadnie.

**4. Umowy z dostawcami lub wykonawcami zawierające specyfikację będącą podstawą wystawienia każdej z przedstawionych faktur lub innych dokumentów o równoważnej wartości dowodowej, jeżeli nazwa towaru lub usługi w przedstawionej fakturze lub dokumencie o równoważnej wartości dowodowej, odnosi się do umów zawartych przez Beneficjenta lub nie pozwala na precyzyjne określenie kosztów kwalifikowalnych** – kopie 2 .

**5. Wyjaśnienie zmian dokonanych w poszczególnych pozycjach zrealizowanego opisu zadań, w przypadku, gdy faktycznie poniesione koszty kwalifikowalne w poszczególnych pozycjach zrealizowanego opisu zadań operacji** beda niższe lub wyższe o wiecej niż 10% w stosunku do wartości określonych w zaakceptowanym opisie zadań. oryginał.

Ww. załącznik należy dołączyć w przypadku, gdy odchylenia finansowe tj. odchylenia w wysokości kosztów kwalifikowalnych wpisane w kol. 8 *Szczegółowego opisu zadań zrealizowanych (…)* będą niższe albo wyższe o więcej niż 10% niż określono to w zaakceptowanym opisie zadań.

Ww. załącznik nie jest wymagany jeśli wartości poszczególnych pozycji *Szczegółowego opisu zadań zrealizowanych (…)* różnią się o nie więcej niż 10% od wartości zapisanych w zaakceptowanym opisie zadań, albo są równe wartościom zapisanym w zaakceptowanym opisie zadań.

Kwestie wyjaśnienia i uznawania przez UM odchyleń finansowych w Zestawieniu rzeczowo-finansowym operacji zawarte zostały w §9 umowy przyznania pomocy.

Sposób obliczania odchyleń finansowych kosztów kwalifikowalnych został opisany w części **VI. SZCZEGÓŁOWY OPIS ZADAŃ ZREALIZOWANYCH W RAMACH ETAPU…**

Jeżeli Beneficient korzysta z aktywnego formularza wniosku, pole "Liczba" zostanie udostępnione do edycji, jeżeli w którejkolwiek pozycji, w kolumnie 10 *Szczegółowego opisu zadań zrealizowanych (…)* pojawi się wartość niższa albo wyższa od 10%. Jeżeli warunek ten nie zostanie spełniony pole to jest nieedytowalne i uzupełnianie automatycznie wartością 0.

### **6. Protokoły odbioru prac związanych z adaptacją lub remontem pomieszczeń biurowych albo oświadczenie Beneficjenta o poprawnym wykonaniu ww. prac z udziałem środków własnych** – oryginał lub kopia 2 .

Jeżeli operacja obejmowała zadania, w ramach których dokonano zakupu oprogramowania i sprzętu komputerowego należy również załączyć dokumenty potwierdzające instalację programu albo montaż lub uruchomienie sprzętu. Jeżeli montaż ww. sprzętu albo instalacja oprogramowania była wykonana z udziałem pracy własnej, Beneficjent może załączyć *Oświadczenie o poprawnym wykonaniu ww. prac z udziałem środków własnych*.

## **7. Interpretacja indywidualna wydana przez Organ upoważniony - w przypadku, gdy Beneficjent złożył do wniosku o przyznanie pomocy oświadczenie o kwalifikowalności VAT oraz wykazał w kosztach kwalifikowalnych podatek VAT** – oryginał lub kopia<sup>2</sup>.

Z uwagi na fakt, iż oczekiwanie na wydanie przez upoważniony organ dokumentu: "Interpretacja indywidualna w zakresie interpretacji prawa podatkowego do organu upoważnionego" (formularz ORD – IN, art. 14b §7 ustawy z dnia 29 sierpnia 1997r. Ordynacja podatkowa, Dz. U.2005, nr 8, poz. 60, z późn. zm.) może trwać do trzech miesięcy, co w zasadniczy sposób wydłuża termin rozpatrywania wniosku o płatność, zasadne jest aby Beneficjent, który złożył do wniosku o przyznanie pomocy oświadczenie o kwalifikowalności VAT oraz wykazał VAT w kosztach kwalifikowalnych i jest posiadaczem numeru REGON i może ubiegać się o włączenie do kosztów kwalifikowalnych operacji należnej kwoty podatku VAT, z odpowiednim wyprzedzeniem złożył stosowny wniosek do właściwego organu o wydanie ww. interpretacji indywidualnej.

## **8. Oświadczenie, że dołączone do wniosku o płatność kopie przelewu podatku dochodowego od osób fizycznych, kopie przelewu składek na ubezpieczenia społeczne, Fundusz Gwarantowanych Świadczeń Pracowniczych oraz ubezpieczenia zdrowotne dotyczą pracowników LGD, których zatrudnienie niezbędne jest do realizacji operacji** – oryginał.

W przypadku, gdy Beneficjent w ramach kosztów bieżących (administracyjnych) zatrudnia pracowników na umowę o pracę należy do wniosku o płatność dołączyć oryginał oświadczenia, że dołączone do wniosku o płatność kopie przelewu podatku dochodowego od osób fizycznych oraz kopie przelewu składek na ubezpieczenia społeczne, Fundusz Gwarantowanych Świadczeń Pracowniczych oraz ubezpieczenia zdrowotne, dotyczą pracowników Beneficjenta, których zatrudnienie niezbędne jest do realizacji operacji.

Jeżeli Beneficjent korzysta z aktywnego formularza wniosku, pole "Liczba" będzie edytowalne i wymagane obowiązkowo, jeżeli w polu "Liczba" dla załącznika nr 2 zostanie wpisana wartość większa od 0.

## **9. Zaświadczenia, pozwolenia lub licencje, niezbędne do rozpoczęcia prowadzenia działalności dołączone do pierwszego wniosku o płatność, jeżeli są wymagane przepisami prawa krajowego – oryginał lub kopia<sup>2</sup> .**

Załącznik wymagany, jeśli do realizacji danej operacji Beneficjent jest zobowiązany uzyskać odpowiednie zaświadczenia, pozwolenia lub licencje.

W przypadku np. zakupu i instalacji sprzętu komputerowego wraz z oprogramowaniem, wyposażenia lub zakupu oprogramowania na potrzeby wdrożenia Programu do wniosku należy dołączyć umowę licencyjną na zakupione

oprogramowanie, określającą zasady odpłatności i użytkowania oprogramowania, w formie przewidzianej przepisami prawa (obowiązek legalnego posiadania oprogramowania wypływa, m.in. z ustawy z dnia 4 lutego 1994r. *o prawie autorskim i prawach pokrewnych* (Dz. U. z 2006r. Nr 90, poz. 631 z późn. zm.).

10. Pełnomocnictwo - oryginał lub kopia<sup>2</sup>.

Załącznik obowiązkowy w przypadku, gdy pełnomocnictwo zostało udzielone.

Załączane do wniosku pełnomocnictwo, na którym własnoręczność podpisów została potwierdzona przez notariusza, musi być sporządzone w formie pisemnej oraz określać w swojej treści w sposób niebudzący wątpliwości rodzaj czynności, do których pełnomocnik jest umocowany.

Dane pełnomocnika we wniosku powinny być zgodne z danymi w załączonym do wniosku pełnomocnictwem.

#### **11. Dokument potwierdzający numer rachunku prowadzonego przez bank lub przez spółdzielczą kasę oszczędnościowo - kredytową beneficjenta lub jego pełnomocnika lub cesjonariusza, na który mają być przekazane środki finansowe** – oryginał lub kopia<sup>1</sup> Dokumentem może być:

- Zaświadczenie z banku lub spółdzielczej kasy oszczędnościowo-kredytowej, wskazujące rachunek bankowy LGD lub jej pełnomocnika lub cesjonariusza albo rachunek prowadzony w spółdzielczej kasie oszczędnościowo-kredytowej na rzecz LGD lub jej pełnomocnika lub cesjonariusza, na który mają być przekazane środki finansowe – oryginał, lub

- Umowa z bankiem lub spółdzielczą kasą oszczędnościowo-kredytową na prowadzenie rachunku bankowego lub jej część, pod warunkiem, że będzie ona zawierać dane właściciela, numer rachunku bankowego oraz potwierdzenie, że jest to rachunek, na który mają być przekazane środki finansowe – kopia, lub

- Inny dokument z banku lub spółdzielczej kasy oszczędnościowo - kredytowej, świadczący o aktualnym numerze rachunku bankowego, zawierający dane takie jak numer rachunku bankowego, nazwę właściciela (np.: aktualny wyciąg z rachunku z usuniętymi danymi finansowymi) - oryginał lub kopia.

W przypadku, gdy Beneficjent na etapie wniosku o przyznanie pomocy nie ubiegał się o zaliczkę zobowiązany jest do załączenia jednego z ww. dokumentów wraz z pierwszym wnioskiem o płatność.

Jeżeli Beneficjent korzystał z zaliczki lub operacja jest realizowana wieloetapowo, a Beneficjent nie załączył nowego dokumentu to środki finansowe z tytułu refundacji powinny być przekazane na rachunek wskazany we wcześniej załączonym *Dokumencie*.

Jeżeli natomiast Beneficjent załączył nowy *Dokument (…)* to środki finansowe z tytułu refundacji zostaną przekazane na rachunek wskazany w nowym *Dokumencie (…)*.

Jeśli Beneficjent zawarł z Bankiem Gospodarstwa Krajowego umowę pożyczki na daną operację jest zobowiązany do dołączenia do wniosku "Potwierdzenia otwarcia rachunku pożyczki do obsługi pożyczki z budżetu państwa na wyprzedzające finansowanie w ramach PROW 2007-2013".

# **12**. **Umowa cesji wierzytelności**– oryginał lub kopia<sup>2</sup> .

W sytuacji, gdy Beneficjent zawarł umowę cesji wierzytelności, na podstawie, której przenosi swoją wierzytelność wobec dłużnika na osobę trzecią, należy dołączyć taką umowę do wniosku.

Integralną częścią tego załącznika powinno być *Oświadczenie dłużnika przelanej wierzytelności. Jeśli ww. oświadczenie nie stanowi integralnej części umowy –* Beneficjent jest zobowiązany dołączyć jego kopię do wniosku.

Jednocześnie, gdy taka umowa została zawarta między Beneficjentem, a cesjonariuszem, wówczas Beneficjent zobowiązany jest w zaświadczeniu z banku lub spółdzielczej kasy oszczędnościowo-kredytowej wskazać danego cesjonariusza.

# **13. Sprawozdanie z realizacji operacji –** oryginał.

Sprawozdanie należy wypełnić zgodnie z dołączona do niego instrukcją na formularzu udostępnionym przez Urząd Marszałkowski albo wojewódzką samorządową jednostkę organizacyjną

Zaleca się dołączenie do wniosku elektronicznej wersji formularza Sprawozdania.

Sprawozdanie z realizacji operacji jest dokumentem obowiązkowym, składnym każdorazowo z kolejnym wnioskiem o płatność. Powinno zawierać opis realizacji operacji, a także wszelkie wyjaśnienia, dotyczące sposobu realizacji, wysokości poniesionych kosztów oraz dokonanych zmian i zdarzeń, charakteryzujących ocenę złożonej dokumentacji.

W przypadku aktywnego formularza pole "Liczba" przyporządkowane do tego załącznika jest nieedytowalne i wypełnia się automatycznie.

## **14. Zgłoszenie zamiaru wykonania robót budowlanych, właściwemu organowi potwierdzone przez ten organ – kopia<sup>2</sup> .**

Dokument wymagany w odniesieniu do robót budowlanych lub remontowych połączonych z modernizacją realizowanego projektu, według prawa budowlanego wymagane jest dołączenie dokumentu.

Zgłoszenie zamiaru wykonania robót budowlanych musi być czytelnie potwierdzone, że zostało złożone we właściwym urzędzie i przyjęcie zostało czytelnie potwierdzone przez ten urząd.

## **14a Oświadczenie Beneficjenta, że w terminie 30 dni od dnia zgłoszenia zamiaru wykonania robót budowlanych, właściwy organ nie wniósł sprzeciwu – oryginał.**

Dokument wymagany jeżeli okres pomiędzy datą doręczenia zawiadomienia do właściwego organu budowlanego a datą złożenia wniosku do UM przekracza 30 dni Beneficjent i organ nie wniósł sprzeciwu lub dołączono do wniosku kopię potwierdzenia wydanego przez właściwy organ, że nie wnosi sprzeciwu wobec zawiadomienia właściwego organu o zakończeniu budowy.

### **14b Potwierdzenie właściwego organu, że nie wniósł sprzeciwu wobec zgłoszonego zamiaru wykonania robót budowlanych – oryginał lub kopia<sup>2</sup> .**

W przypadku edytowalnego formularza pole "Liczba" przyporządkowane do załącznika 14 jest nieedytowalne. Jeżeli na przykład wraz ze *Zgłoszeniem (…)* Beneficjent składa załącznik 14 a. w polu liczba przyporządkowanym do tego załącznika należy wpisać wartość 1. Wtedy w polu 14 b automatycznie pojawi się wartość 0. Jeżeli Beneficjent zmieni wartość w polu "Liczba" dla załącznika 14 b z 0 na 1 to system automatycznie zmieni wartość pola "Liczba".

### **15. Dokumenty dotyczące rozliczenia w zakresie przeprowadzonych zadań o charakterze edukacyjnym, wydarzeń promocyjnych lub kulturalnych, opracowania dotyczącego obszaru objętego LSR oraz udzielonego doradztwa.**

Określone w punktach 15a-15e wzory formularzy mają na celu formalne potwierdzenie realizacji operacji z zakresu szkoleń, spotkań aktywizujących społeczność lokalną, wydarzeń promocyjnych lub kulturalnych. Jeśli Beneficjent posiada dokument, który zawiera wymagane informacje (również w postaci wersji elektronicznej lub wskaże odesłanie do adresu internetowego, gdzie znajdują się potrzebne informacje lub dokumenty) wówczas nie ma obowiązku sporządzać ww. dokumentacji według wzoru.

### **15a. Karta udzielonego doradztwa – oryginał lub kopia<sup>1</sup>**

W przypadku aktywnej wersji wniosku załącznik jest dostępny jako plik odrębny od wniosku. Stopka załącznika nie będzie zawierała sumy kontrolnej, o której mowa w pkt. 10 niniejszej instrukcji.

Wpisanie danych jest możliwe po dodaniu wiersza przyciskiem "Dodaj". Przycisk "Usuń" umożliwia usuwanie dowolnych wierszy

Pole "Godziny (rozpoczęcie, zakończenie)" rozbite jest na dwie komórki "rozpoczęcie" i "zakończenie". Czas udzielonego doradztwa podany jest w formacie gg:mm (np. 08:15 – 12-35).

W pole "Zakres tematyczny udzielonego doradztwa" można wpisać zakres obejmujący maksymalnie 500 znaków.

Pola "Czytelny podpis beneficjenta oraz Podpisy osób reprezentujących Beneficjenta / pełnomocnika*"* są niedostępne do edycji i wypełniane są manualnie.

# **15b. Rozliczenie w zakresie opracowania dotyczącego obszaru objętego LSR – oryginał lub kopia<sup>1</sup>**

W przypadku aktywnej wersji wniosku, aby możliwe było wypełnienie załącznika, należy wcisnąć znak "+", który widnieje obok tytułu w polu "Liczba". Pojawi się wartość odpowiadająca liczbie dodanych załączników, natomiast na końcu formularza wniosku pojawi się załącznik/załączniki. Aby usunąć załącznik należy wcisnąć znak "-". Załącznik można również usunąć poprzez wciśnięcie znajdującego się w lewym dolnym rogu załącznika przycisku "Usuń załącznik". Usunięcie załącznika z obu poziomów skutkuje zmniejszeniem wartości pola "Liczba" przyporządkowanym do pola 15 b.

# **15c. Rozliczenie zadania o charakterze edukacyjnym<sup>1</sup> oraz wydarzeń promocyjnych lub kulturalnych- oryginał lub kopia<sup>1</sup>**

W przypadku aktywnej wersji wniosku, aby możliwe było wypełnienie załącznika, należy wcisnąć znak "+", który widnieje obok tytułu w polu "Liczba". Pojawi się wartość odpowiadająca liczbie dodanych załączników, natomiast na końcu formularza wniosku pojawi się załącznik/załączniki. Aby usunąć załącznik należy wcisnąć znak ....". Załącznik można również usunąć poprzez wciśnięcie znajdującego się w lewym dolnym rogu załącznika przycisku "Usuń załącznik". Usunięcie załącznika z obu poziomów skutkuje zmniejszeniem wartości pola "Liczba" przyporządkowanym do pola 15 c.

Pole 3 "Czas trwania zadania" występuje w podziale na liczbę dni i liczbę godzin. Jeżeli w pole liczba godzin zostanie wpisana wartość większa niż 24, to wartość ta jest dzielona automatycznie na liczbę dnia i godzin.

W przypadku pola 8 "Dokumenty potwierdzające realizację" Beneficjent ma możliwość zaznaczenia dowolnej liczby pól. Istnieje również możliwość dodania dowolnej liczby załączników poprzez wciśnięcie przycisku "Dodaj" w polu  $_{.}$ Inne".

### **15d. Lista obecności – oryginał lub kopia<sup>1</sup>**

W przypadku aktywnej wersji wniosku załącznik jest dostępny jako plik odrębny od wniosku. Stopka załącznika nie będzie zawierała sumy kontrolnej, o której mowa w pkt. 10 niniejszej instrukcji.

Wpisanie danych jest możliwe po dodaniu wiersza przyciskiem "Dodaj". Przycisk "Usuń" umożliwia usuwanie dowolnych wierszy

### **15e. Rozliczenie w zakresie upominków i nagród – oryginał lub kopia<sup>1</sup>**

W przypadku aktywnej wersji wniosku załącznik jest dostępny jako plik odrębny od wniosku. Stopka załącznika nie będzie zawierała sumy kontrolnej, o której mowa w pkt. 10 niniejszej instrukcji.

Wpisanie danych jest możliwe po dodaniu wiersza przyciskiem "Dodaj". Przycisk "Usuń" umożliwia usuwanie dowolnych wierszy

Zaleca się aby dokumenty dotyczące rozliczenia zadań z powyższego zakresu były opatrzone logotypami Unii Europejskiej, Programu Rozwoju Obszarów Wiejskich na lata 2007-2013, LEADER oraz sloganem: "*Europejski Fundusz Rolny na rzecz Rozwoju Obszarów Wiejskich: Europa inwestująca w obszary wiejskie*" zgodnie z dokumentem: "Księga Wizualizacji znaku Programu Rozwoju Obszarów Wiejskich na lata 2007-2013".

W nagłówku należy wpisać pozycję z *Zestawienia rzeczowo-finansowego* będącego załącznikiem do umowy przyznania pomocy, do której odnosi się dane zadanie.

# Uwaga:

Określone w pkt 15 wniosku załączniki dotyczące potwierdzenia zasadności i racjonalności przeprowadzonych przedsięwzięć z zakresu szkoleń, spotkań aktywizujących społeczność lokalną, wydarzeń promocyjnych lub kulturalnych są obowiązujące w całym zakresie do zadań objętych wnioskiem - zrealizowanych po 15.03.2011 r.

# **B. Inne załączniki** [SEKCJA OBOWIĄZKOWA, O ILE DOTYCZY].

Beneficjent może załączyć dokumenty, których nie wyszczególniono w części A, a które w jego opinii są niezbędne do oceny wniosku.

Jeśli Beneficjent korzysta z aktywnego formularza wniosku wpisanie danych w sekcji VII.B jest możliwe po dodaniu wiersza przyciskiem "+". Przycisk "-" umożliwia usuwanie dowolnych wierszy. W sytuacji, gdy sekcja nie dotyczy Beneficjenta, nie należy dodawać pustych wierszy, gdyż uniemożliwi to poprawne przygotowanie i wydrukowanie formularza. W takim wypadku w sekcji VII.B należy zaznaczyć ND.

### **C. Liczba załączników (ogółem)**

W tym wierszu należy wpisać sumę wszystkich załączników. W przypadku aktywnego formularza pole wypełnia się automatycznie.

# **VIII. OŚWIADCZENIA BENEFICJENTA** [SEKCJA OBOWIĄZKOWA].

Po zapoznaniu się z treścią Oświadczenia należy wpisać miejscowość, datę oraz złożyć w wyznaczonym miejscu pieczęć imienną i podpisy albo czytelne podpisy osób reprezentujących Beneficjenta /pełnomocnika.

# **Załącznik: Zasady pobierania i instalacji programu Adobe Reader 9.3 PL**

## **1. Pobieranie programu z Internetu**

Aby zainstalować program Adobe Acrobat Reader należy pobrać go ze strony producenta wpisując poniższy adres w przeglądarce internetowej:

http://ardownload.adobe.com/pub/adobe/reader/win/9.x/9.3/pl\_PL/AdbeRdr930\_pl\_PL.exe

Jeśli pojawi się komunikat analogiczny do poniższego:

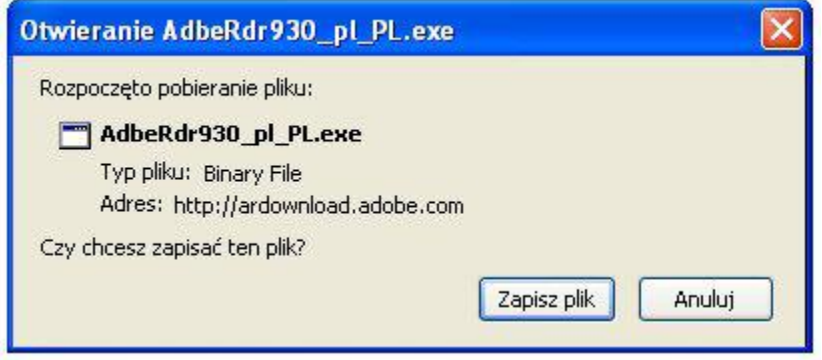

należy nacisnąć przycisk "Zapisz plik" i ewentualnie wskazać katalog zapisu programy instalacyjnego.

Po pobraniu, program instalacyjny jest uruchamiany przez kliknięcie prawym przyciskiem myszy w oknie pobierania i wybranie opcji "Otwórz":

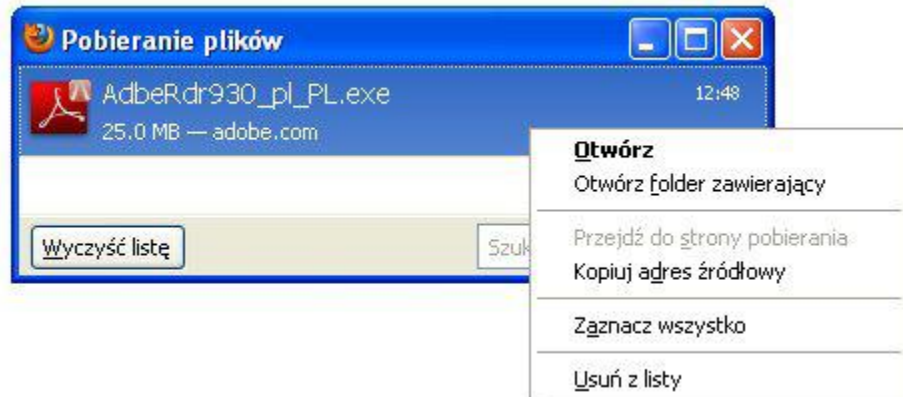

Przeglądarka wyświetli komunikat powiadamiający o zagrożeniu, związanym z pobieraniem pliku z internetu. Naciskamy przycisk "Ok":

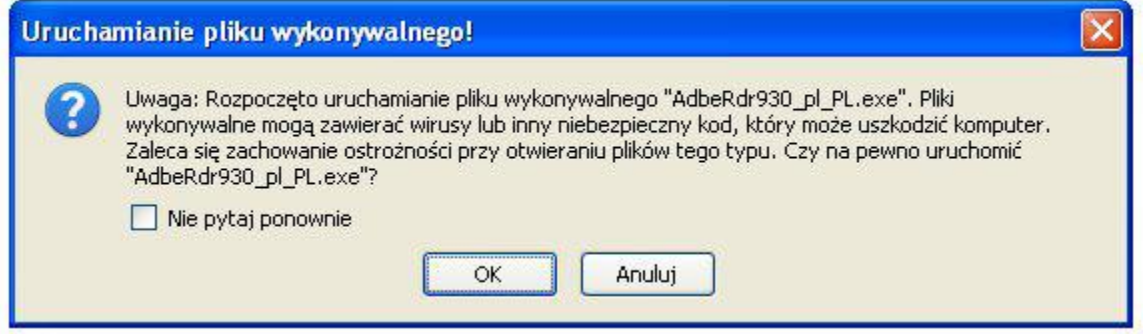

W kolejnym oknie pojawi się przycisk "Uruchom":

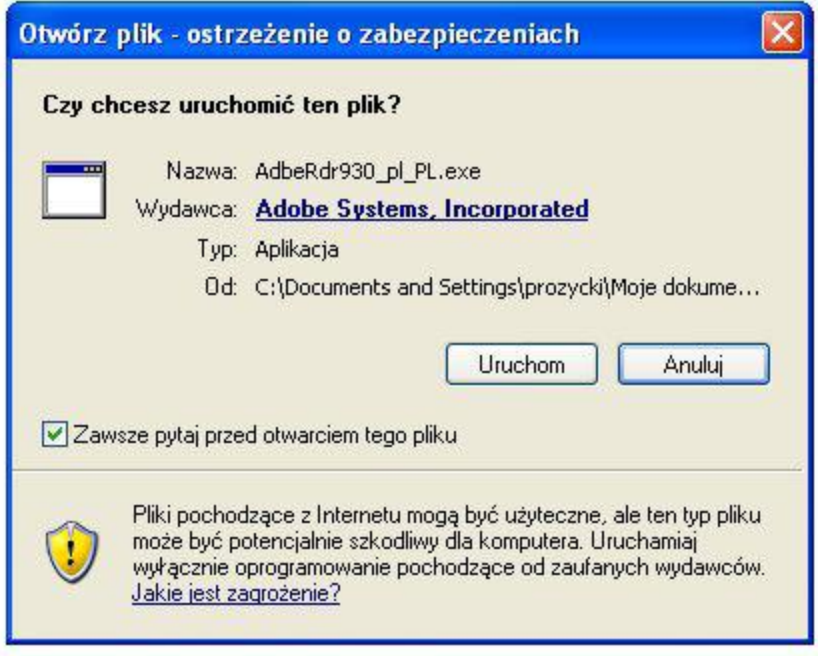

# **2. Instalacja programu**

Działanie instalatora jest proste i intuicyjne. Na wstępie instalator rozpakowuje swoją zawartość do katalogu tymczasowego. Jednocześnie instalator wyświetla informację o postępie operacji w oknie:

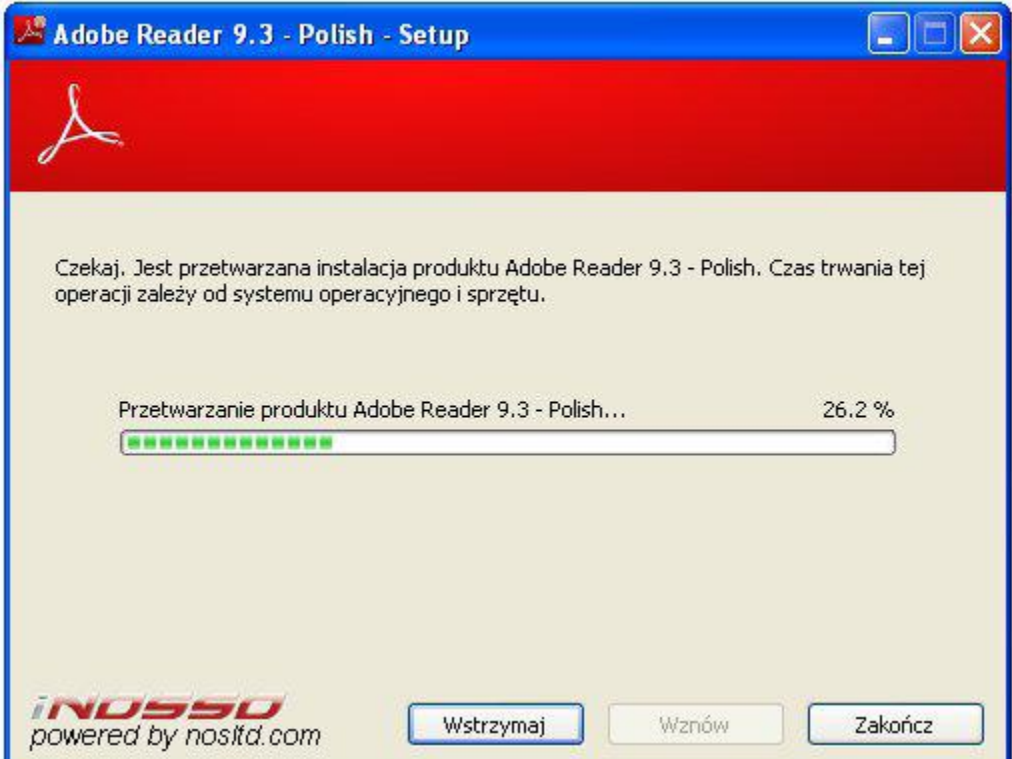

Po rozpakowaniu program przechodzi do kolejnego etapu, w którym użytkownik dostosowuje parametry instalacji do swoich preferencji. Na początku wybieramy katalog docelowy:

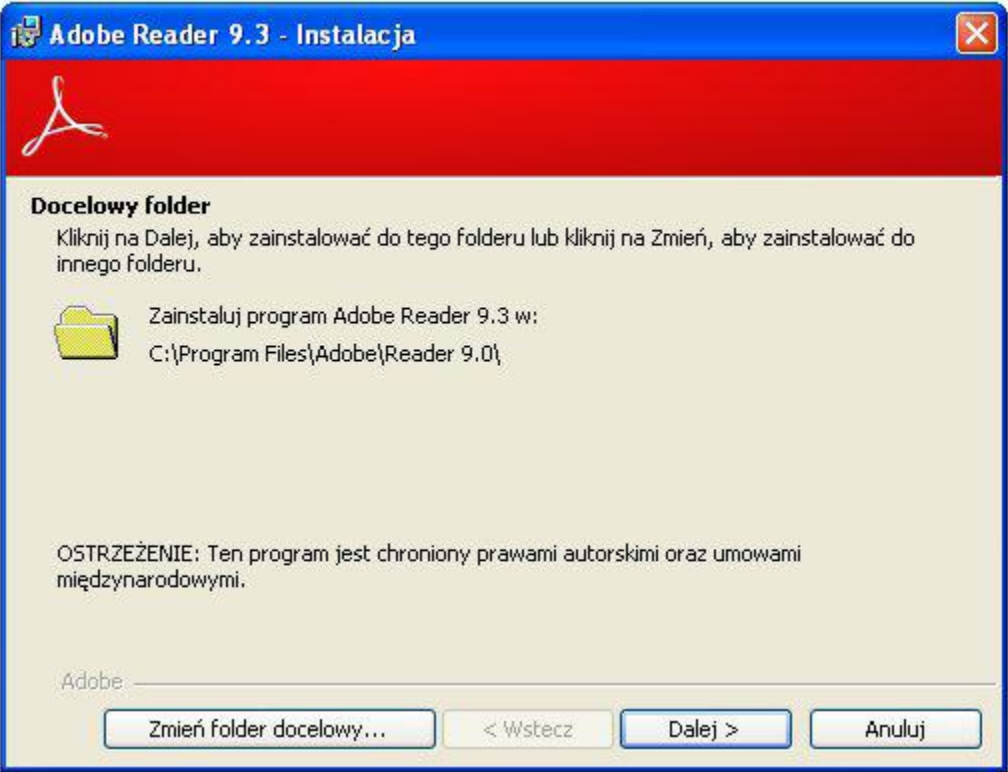

Standardowe ustawienia są wystarczające dla przeciętnego użytkownika, dlatego naciskamy przycisk "Dalej". Pojawia się okno informacyjne, na którym naciskamy przycisk "Instaluj".

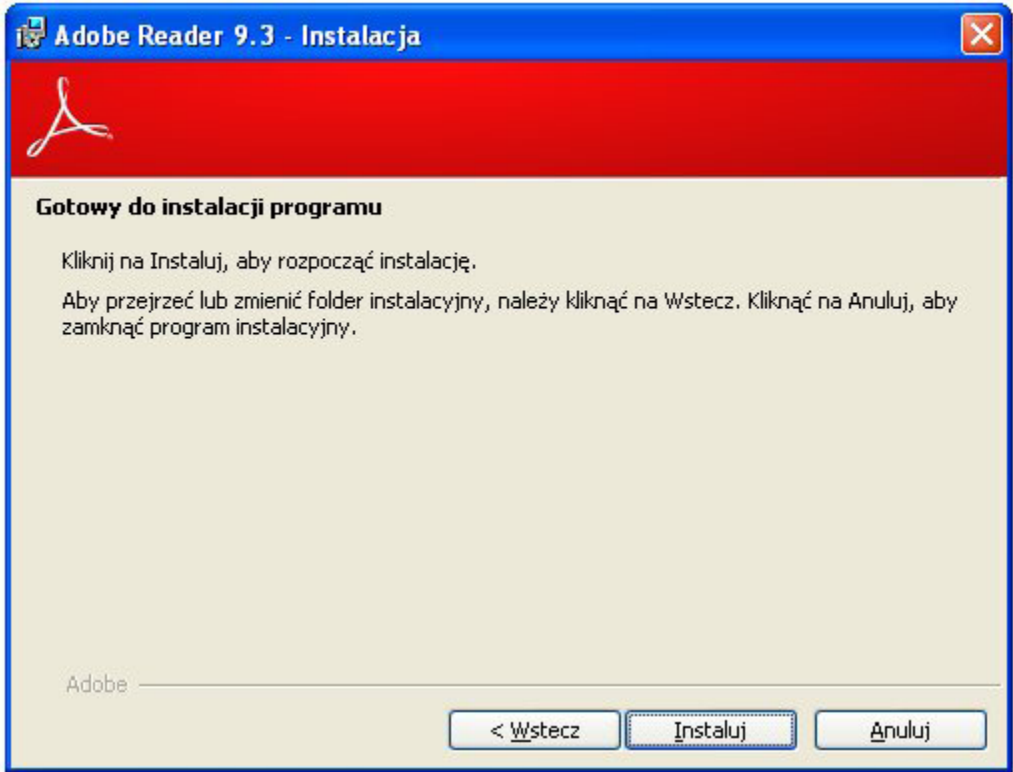

Kolejne okno informuje o postępie procesu instalacji:

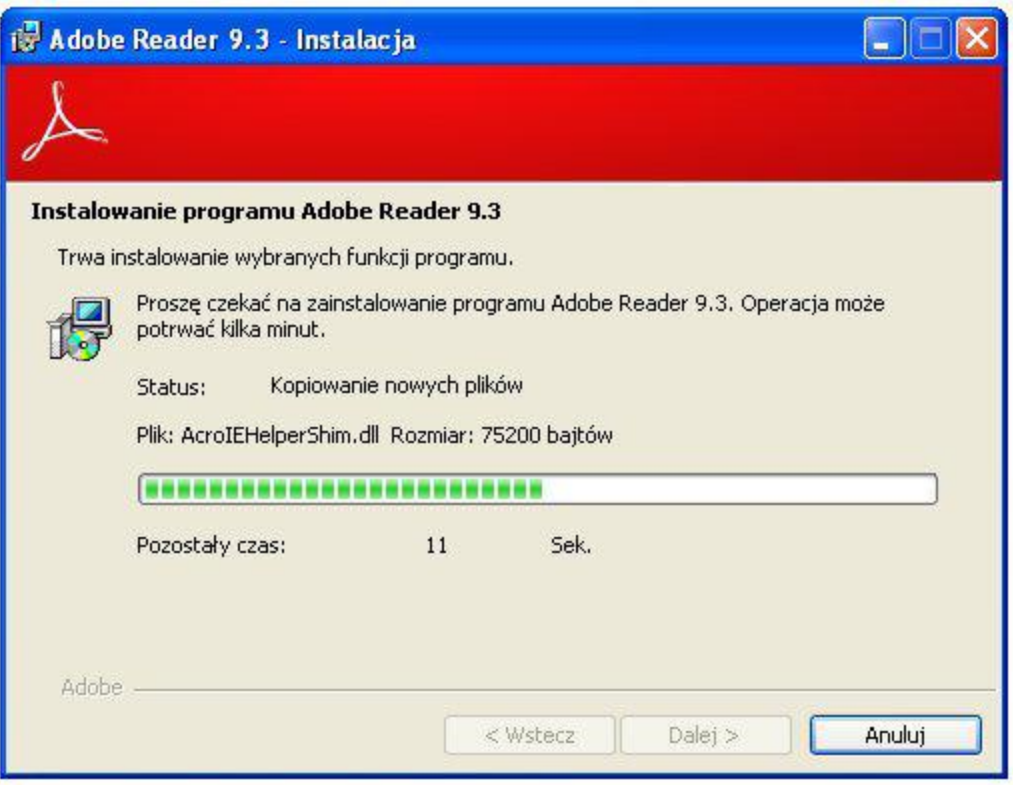

Na koniec instalator pokazuje komunikat informujący o pomyślnym wykonaniu operacji instalacji. Naciskamy przycisk "Zakończ":

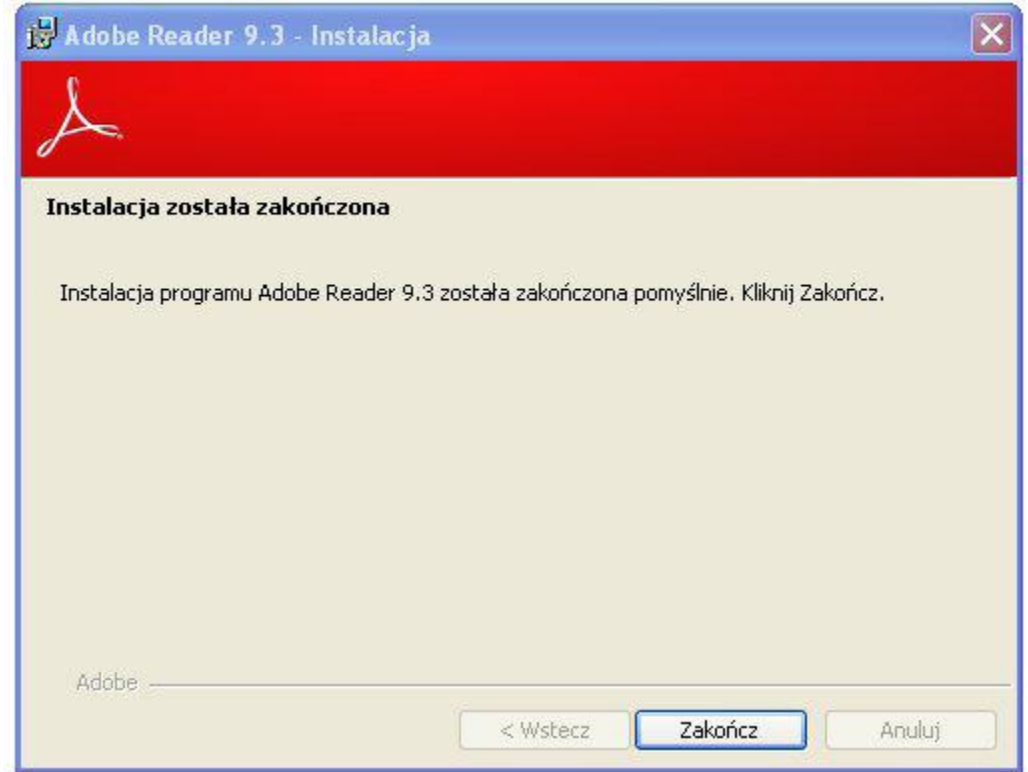

Program jest gotowy do działania.